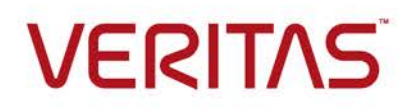

# Veritas InfoScale™ Chef Deployment Guide

Last updated: 2018-09-19

# **Table of Contents**

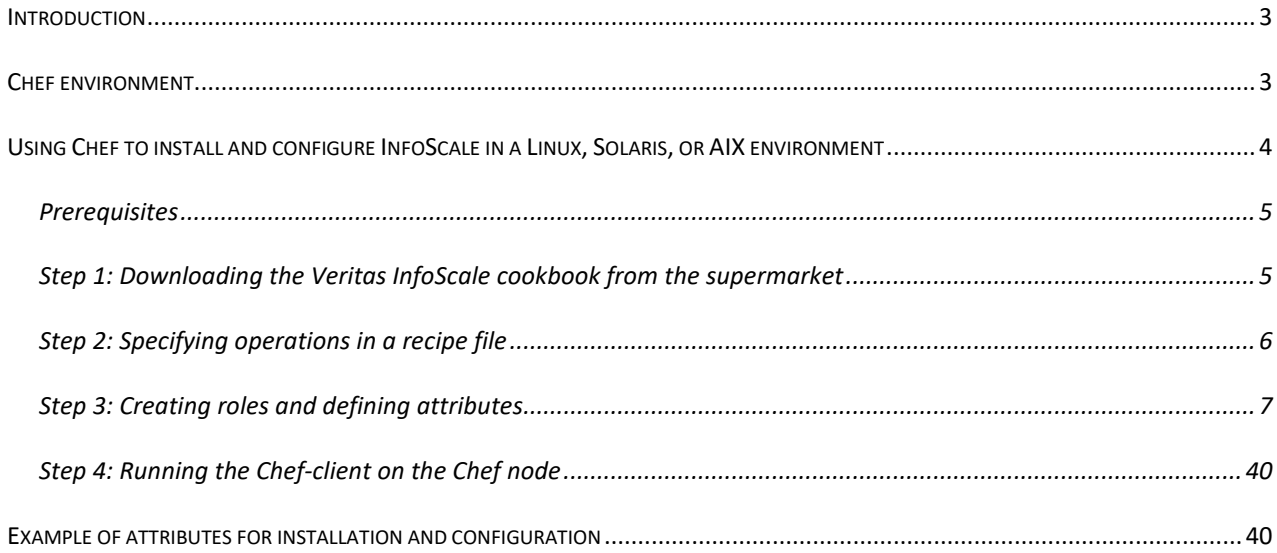

# <span id="page-2-0"></span>Introduction

You can now deploy and configure the Veritas InfoScale product suite in your environment using Chef. Chef's powerful automation platform transforms infrastructure into code and allows you to automate various deployment and configuration operations performed in Veritas InfoScale.

#### Supported Chef Version

The procedure in this guide is supported with *Chef Client 12.5.1* and later versions.

#### Supported platforms

You can use the *veritas\_infoscale* cookbook to perform operations on Veritas InfoScale 7.0 and later versions. The following platforms are supported by the *veritas\_infoscale* cookbook:

- Linux
- **Solaris**
- Aix

# <span id="page-2-1"></span>Chef environment

Ensure that you have installed the Chef infrastructure in your environment. A typical Chef environment usually consists of the following components:

- **Workstation**: The Chef development kit is set up on this server. The workstation server is used to develop and test cookbooks and recipes.
- **Chef server**: The Chef server stores cookbooks, node policies, and node metadata, which are accessed and used by the Chef client on the Chef nodes.
- **Chef node**: A Chef node is used to run the Chef client. Each cluster must contain a single Chef node, which acts as a driver node for the cluster.
- **Knife**: A command-line tool that provides an interface between a local chef repository (workstation) and the Chef server.

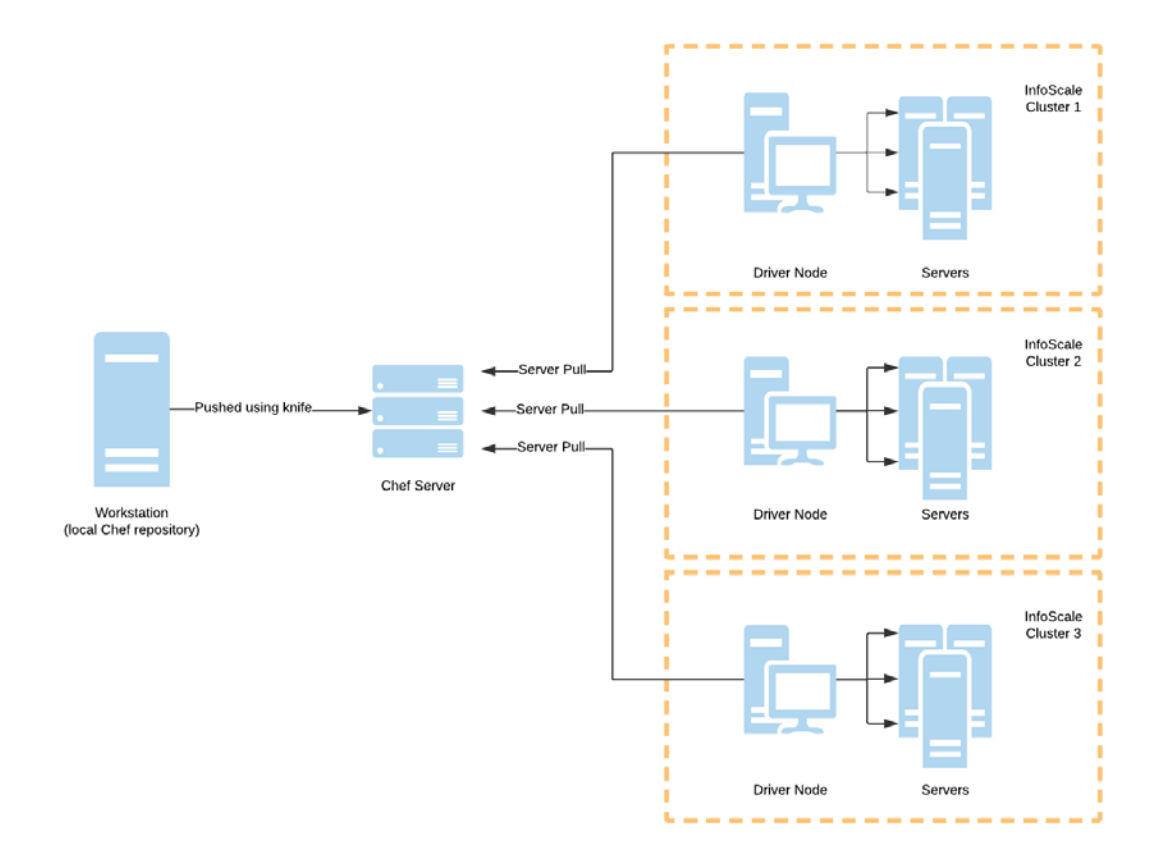

Refer to [Chef documentation](https://www.chef.io/chef/get-chef/) for instructions on installing and setting up the Workstation, Chef server, Chef node, and Knife components in your environment.

# <span id="page-3-0"></span>Using Chef to install and configure InfoScale in a Linux, Solaris, or AIX

# environment

This guide provides information about using the veritas\_infoscale cookbook. To perform any operation in Veritas InfoScale using Chef, you must perform the following high-level steps:

**[Prerequisites](#page-4-0)** [Step 1: Downloading the Veritas InfoScale cookbook from the supermarket](#page-4-1) [Step 2: Specifying operations in a recipe file](#page-5-0) [Step 3: Creating roles and defining attributes](#page-6-1)

[Step 4: Running the Chef-client on the Chef node](#page-39-0)

Note that you will require basic knowledge of the *JavaScript Object Notation (JSON)* format and *Chef* while performing the procedure in this guide.

### <span id="page-4-0"></span>**Prerequisites**

Ensure that the following prerequisites are met in your environment:

• Passwordless communication is established between all servers in a cluster.

**Tip**: The user can use the *pl* utility to set up the ssh and rsh connections automatically.

- Veritas InfoScale installation files are downloaded on the chef node where chef-client is run.
- (Only for Veritas InfoScale version 7.4 and later) All required Veritas InfoScale license files (with a .slf extension) are accessible from the local server. Contact the Customer Care of your region to procure an applicable slf license key file. Refer to the following link for contact information of the Customer Care center for your region:

[https://www.veritas.com/content/support/en\\_US/contact-us.html](https://www.veritas.com/content/support/en_US/contact-us.html)

- The veritas\_infoscale cookbook uses response files to perform all operations such as installation, upgrade, patch upgrade, and so on. Before using the veritas infoscale cookbook, ensure that you have read and understood all prerequisites that are applicable while performing those operations with response files. For more information about using response files, refer to the following guides from the Veritas **[Documentation Library:](https://www.veritas.com/content/support/en_US/DocumentBrowsing.html?product=InfoScale%20%26%20Storage%20Foundation)** 
	- *Veritas InfoScale Installation Guide*
	- *Storage Foundation Configuration and Upgrade Guide*
	- *Cluster Server Configuration and Upgrade Guide*
	- *Storage Foundation and High Availability Configuration and Upgrade Guide*
	- *Storage Foundation Cluster File System High Availability Configuration and Upgrade Guide*
	- *Storage Foundation for Oracle RAC Configuration and Upgrade Guide*
	- *Storage Foundation for Sybase ASE CE Configuration and Upgrade Guide*
- Ensure that you read through and agree with the End User License Agreement in the PDF file (located in the installation media), before proceeding with any operation in Veritas InfoScale using Chef.

#### <span id="page-4-1"></span>Step 1: Downloading the Veritas InfoScale cookbook from the supermarket

You can download the veritas\_infoscale cookbook from the Chef supermarket to use its resources.

#### **To download the Veritas InfoScale cookbook from the public Supermarket**

1. To see a list of all community cookbooks available from Supermarket, run the following:

knife cookbook site list

2. Search for the veritas\_infoscale cookbook using the following command:

knife cookbook site search veritas\_infoscale

3. Download the veritas infoscale cookbook using the following command:

#### knife cookbook site download veritas\_infoscale

The cookbook is downloaded in a tar.gz package. Use the following command to extract the package: *tar xvzf veritas\_infoscale.tar.gz*

If you are in an air-gapped environment you can download the cookbook from the [Chef Supermarket](https://supermarket.chef.io/) website and physically transfer the cookbook to your local network using removable storage. Alternatively, you can refer to the Chef documentation for steps on setting up a private supermarket in your local network.

**Important**: After you have downloaded and extracted the veritas\_infoscale cookbook, ensure that you upload the cookbook from the current working directory in the chef repository to the Chef server. Use the following command:

knife cookbook upload veritas\_infoscale

For more information about uploading cookbooks, see the [Chef documentation.](https://docs.chef.io/install_supermarket.html)

#### <span id="page-5-0"></span>Step 2: Specifying operations in a recipe file

Before you run the Chef client on a Chef node, you must specify the operations you want to perform in the recipe file you are using. The following resources are shipped in the veritas\_infoscale cookbook:

- infoscale\_deploy
- infoscale\_configure

Depending on which operations you want to perform, enter the required values in the action block within the infoscale\_deploy or infoscale\_configure resource.

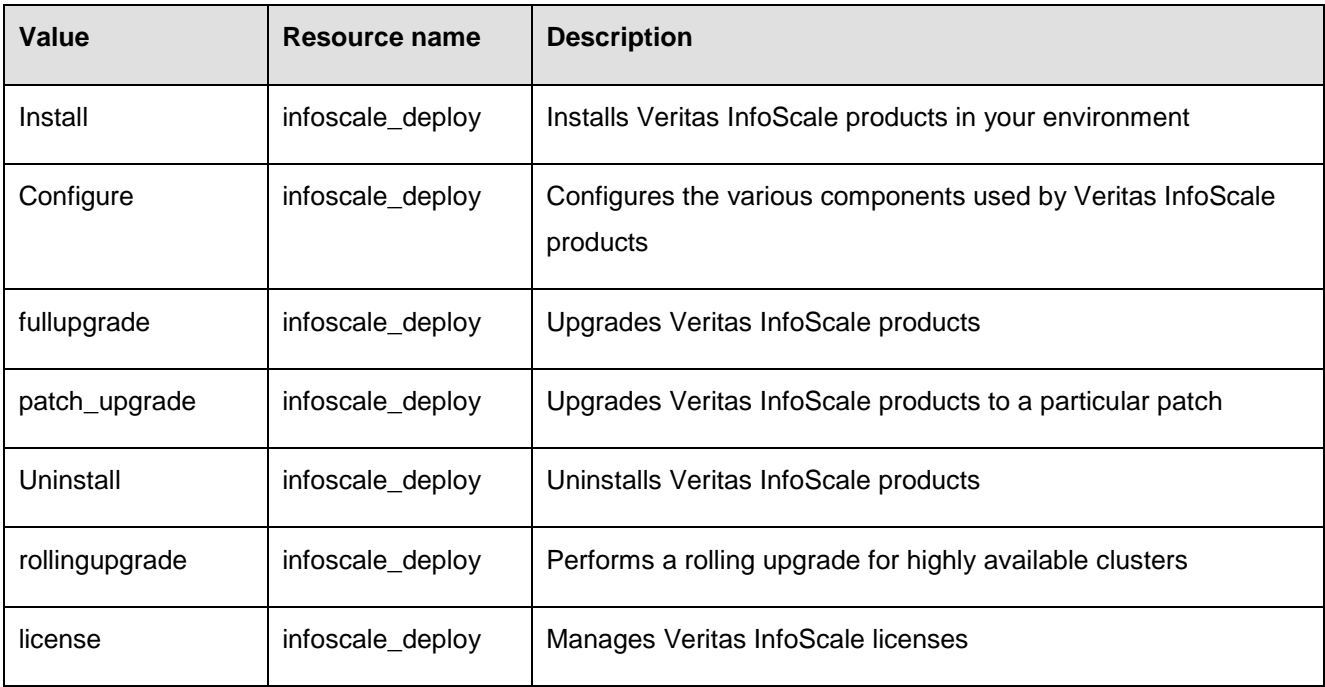

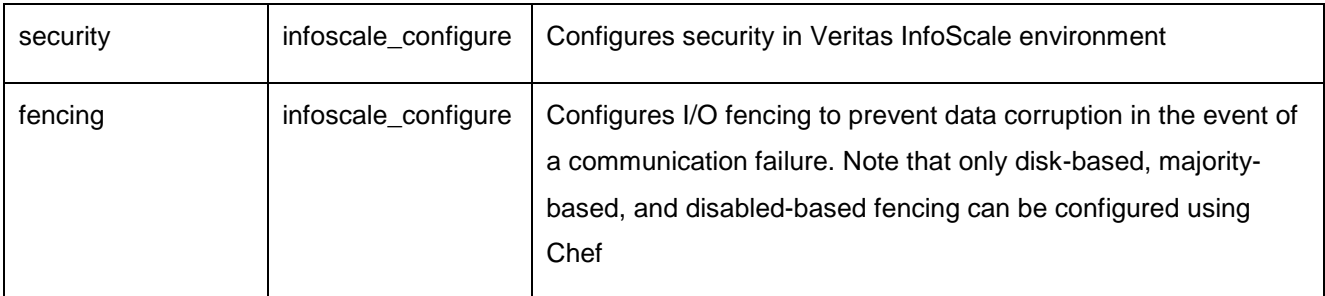

#### **Syntax:**

```
<resource_name> '<instance_name>' do
action [ :<value_1> :<value_2> :<value_n>]
end
```
Replace the following variables in the above syntax:

- *<resource\_name>* is the name of the resource used by the operation.
- *<value\_1>*, *<value\_2>*, ... *<value\_n>* are n number of values corresponding to the operations you want to perform. The operations will be performed in the sequence in which the values are entered.
- *<instance\_name>* is the name of the resource instance. You can provide any instance name for the resource.

Because we will only be installing and configuring InfoScale, we will use the **infoscale\_deploy** resource in our recipe, as follows:

<span id="page-6-1"></span>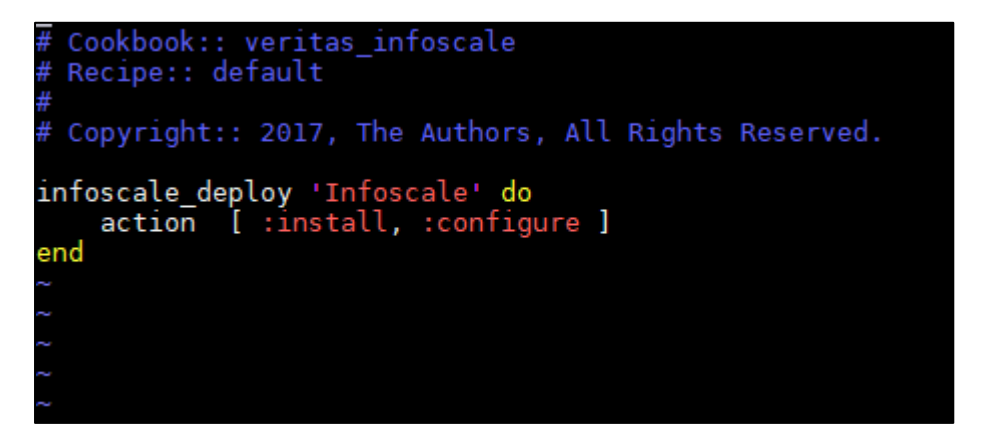

Ensure that you upload the cookbook from the current working directory in the chef repository to the Chef server. Use the following command:

knife cookbook upload veritas\_infoscale

# <span id="page-6-0"></span>Step 3: Creating roles and defining attributes

Chef roles can be used to perform operations to manage cluster configurations in a Veritas InfoScale environment. A separate role (specifying its run list and override attributes) must be created for each cluster configuration in your environment. When a role is run against a node, the configuration details of that node are compared against the attributes of the role, and then the contents of that role's run-list are applied to the node's configuration details.

#### To create a role for installation and configuration using the Chef Manage interface

1. Log on to the Chef server with Administrator privileges.

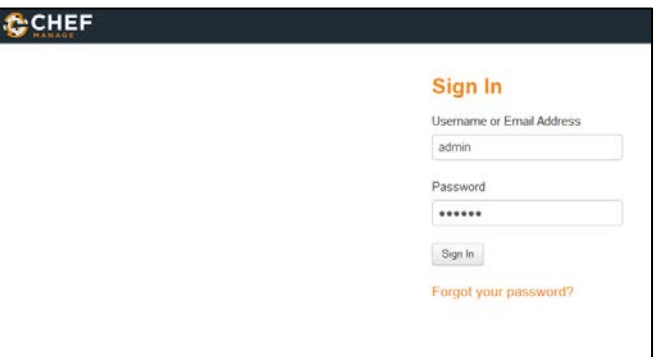

- 2. Click on the Policy tab at the top of the page.
- 3. Expand Role in the left pane and click Create. The Create Role dialog box appears.

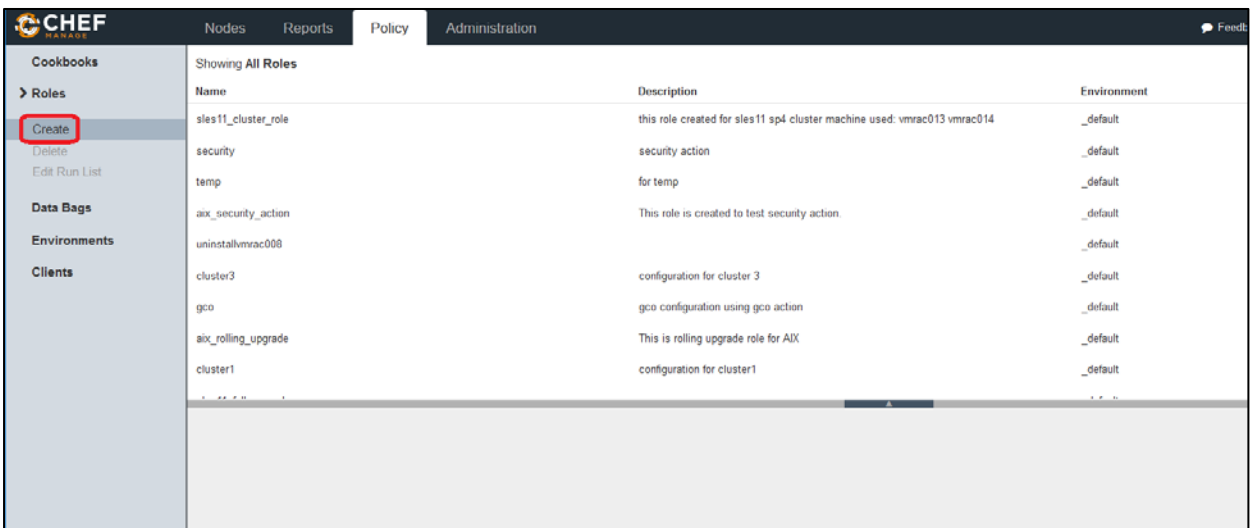

4. Enter a name and description to help you easily identify the role.

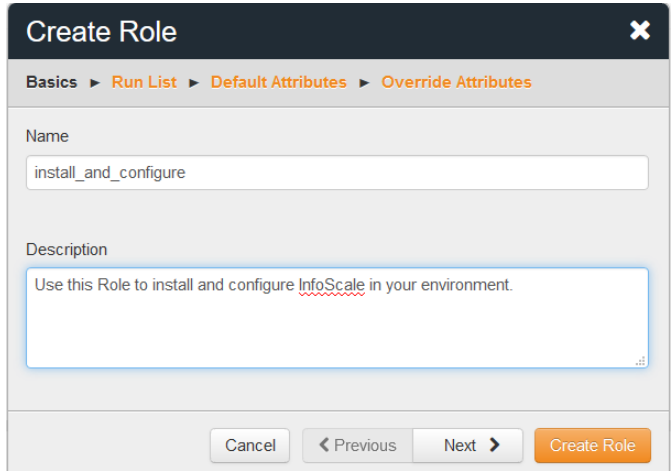

- 5. Click Next.
- 6. Search for the recipe that you modified in [Step 2: Specifying operations in a recipe file](#page-5-0) in the Available Recipes list.
- 7. Drag and drop the recipe to the Create Run List box so that the recipe is run whenever the Chef client is invoked using this role. Ensure that you have customized the default recipe file to perform the desired operations in your environment (see [Step 2: Specifying operations in a recipe file\)](#page-5-0).

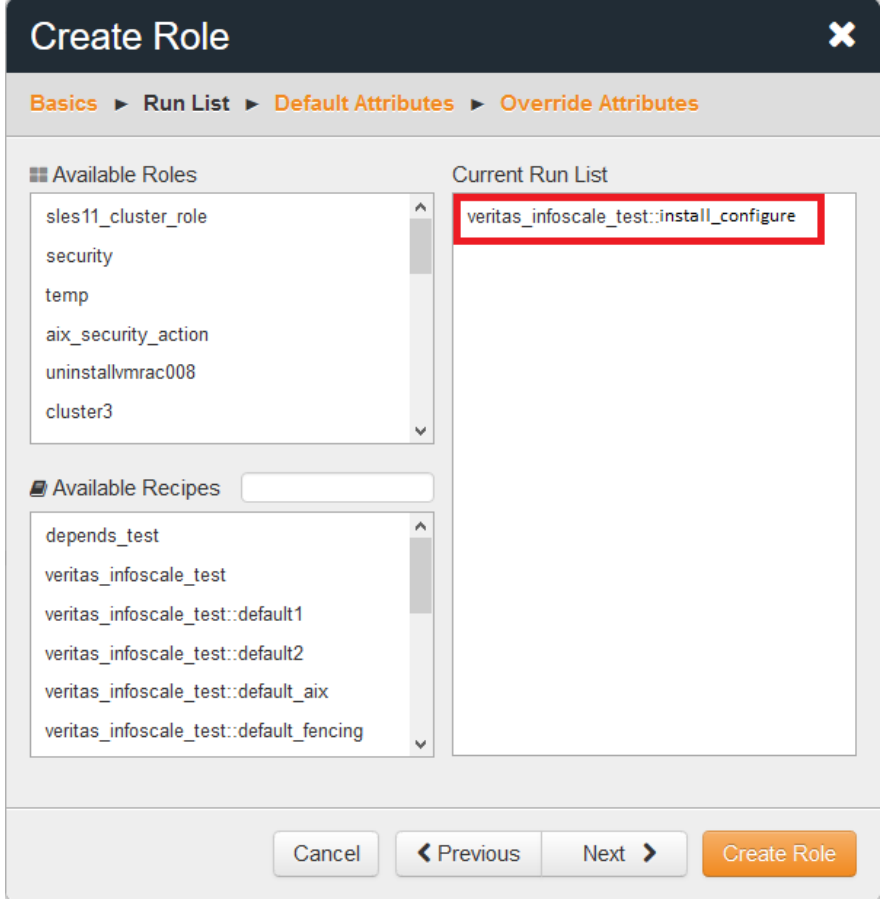

- 8. Click Next.
- 9. You do not need to enter default attributes in the role, because the default values for Veritas InfoScale

operations are pre-defined in the attribute file of the default.rb recipe.

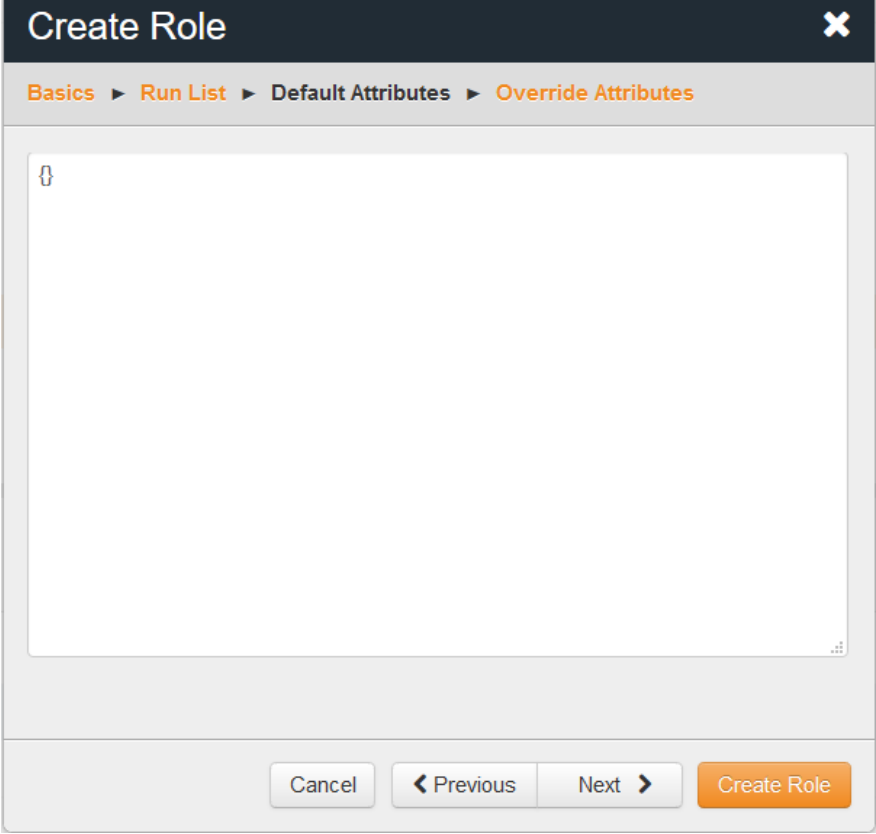

- 10. Click Next.
- 11. Enter the override attributes for the role in JSON format. Refer to the **Attributes for installing and** [configuring InfoScale](#page-11-0) section for a list of the attributes used in a Veritas InfoScale operation. You can also refer to **Examples of attributes in JSON format** for examples of attributes based on the operation you want to perform.

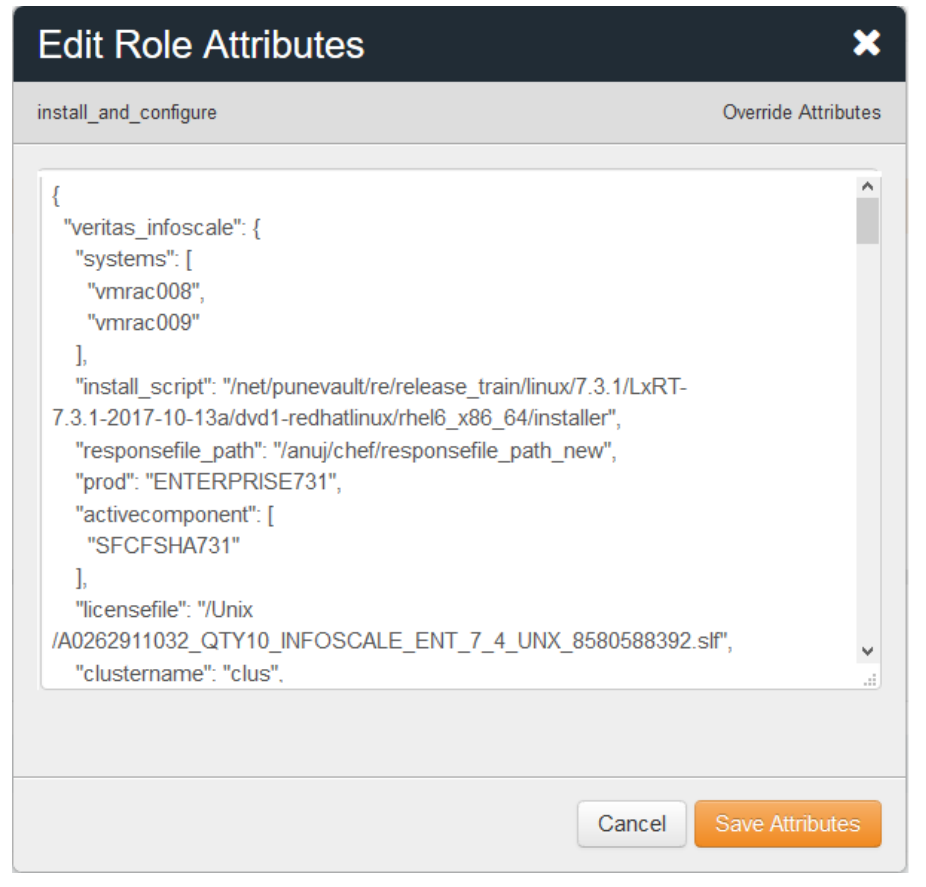

12. Click Create Role.

#### Defining attributes in a role

The attributes can be of the following two types:

 **Optional**: Optional attributes need not be defined by the user. The default values of optional attributes are pre-defined with default values in the attribute file of the default.rb recipe. However, you can override the default values by defining override type of attributes at the role-level.

 **Mandatory**: All mandatory attributes required in an operation must be defined at the role-level as an override type of attribute.

**Important**: The veritas\_infoscale cookbook uses response files to perform all operations such as installation, upgrade, patch upgrade, and so on. Before using the veritas\_infoscale cookbook, ensure that you have read and understood all prerequisites that are applicable while performing those operations with response files. For more information about using response files, refer to the following guides:

- *Installation Guide*
- *Storage Foundation Configuration and Upgrade Guide*
- *Cluster Server Configuration and Upgrade Guide*
- *Storage Foundation and High Availability Configuration and Upgrade Guide*
- *Storage Foundation Cluster File System High Availability Configuration and Upgrade Guide*
- *Storage Foundation for Oracle RAC Configuration and Upgrade Guide*
- *Storage Foundation for Sybase ASE CE Configuration and Upgrade Guide*

Each cluster in the Chef-InfoScale environment consists of a Chef node. Veritas InfoScale replicates the configuration of the Chef node to other nodes in the cluster. In this way, we can use role attributes to define the configuration of the Chef node, and subsequently define the configuration of the cluster.

#### <span id="page-11-0"></span>Attributes for installing and configuring InfoScale

The attributes listed in the below table are used while performing an installation and configuration of Veritas InfoScale products. Ensure that you specify values for all mandatory attributes in the role you are creating. Optional attributes which are not specified by the user will use their pre-defined default values.

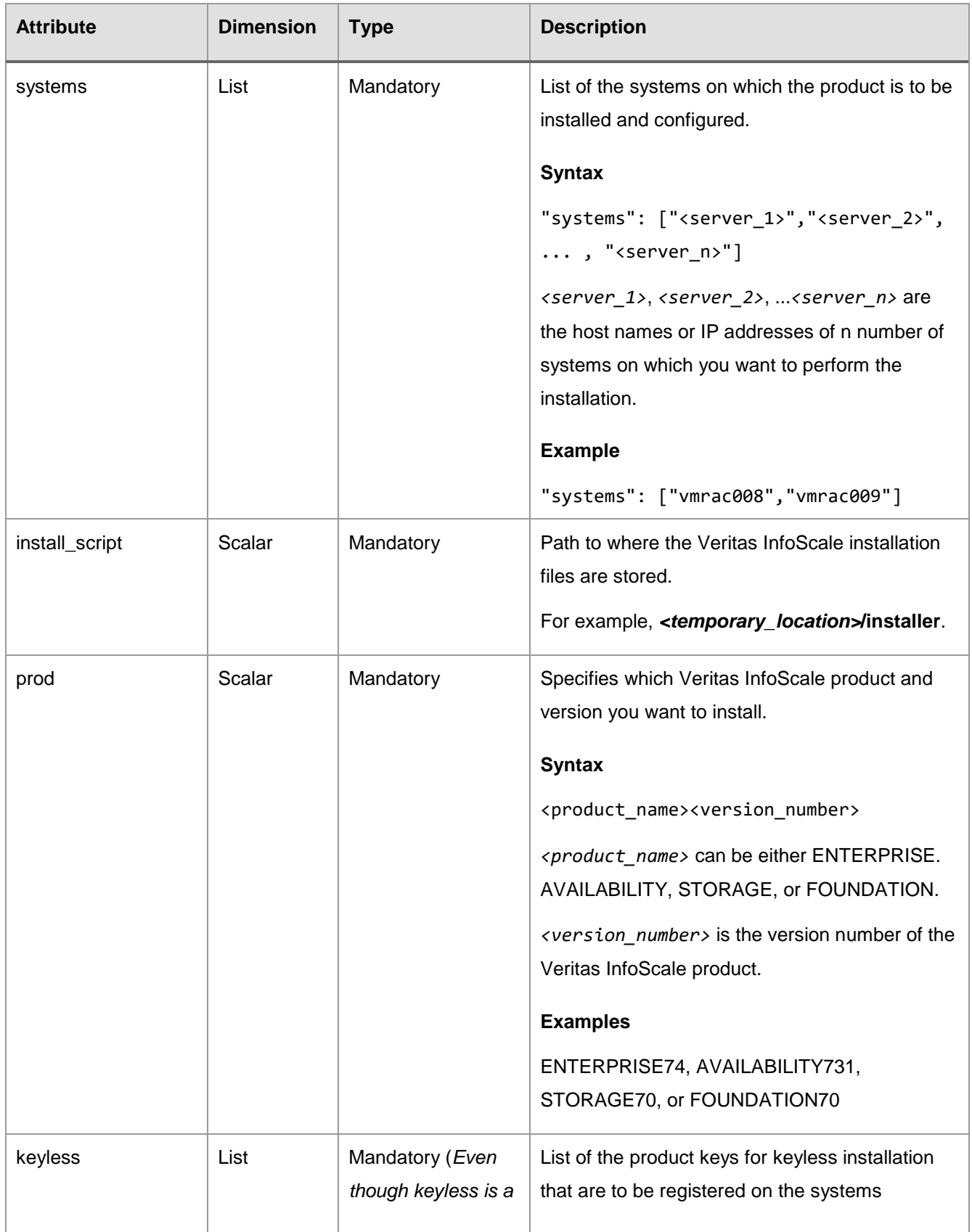

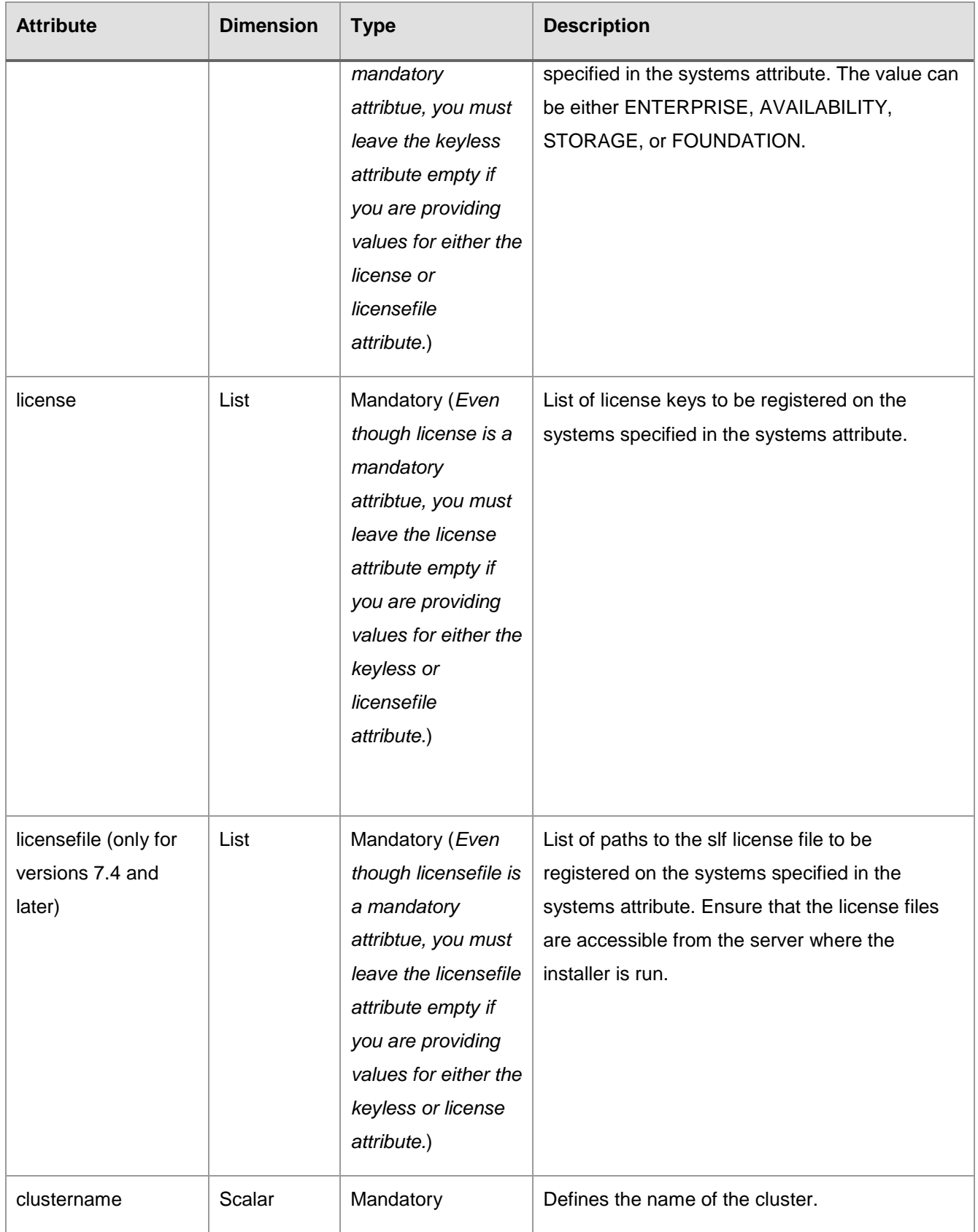

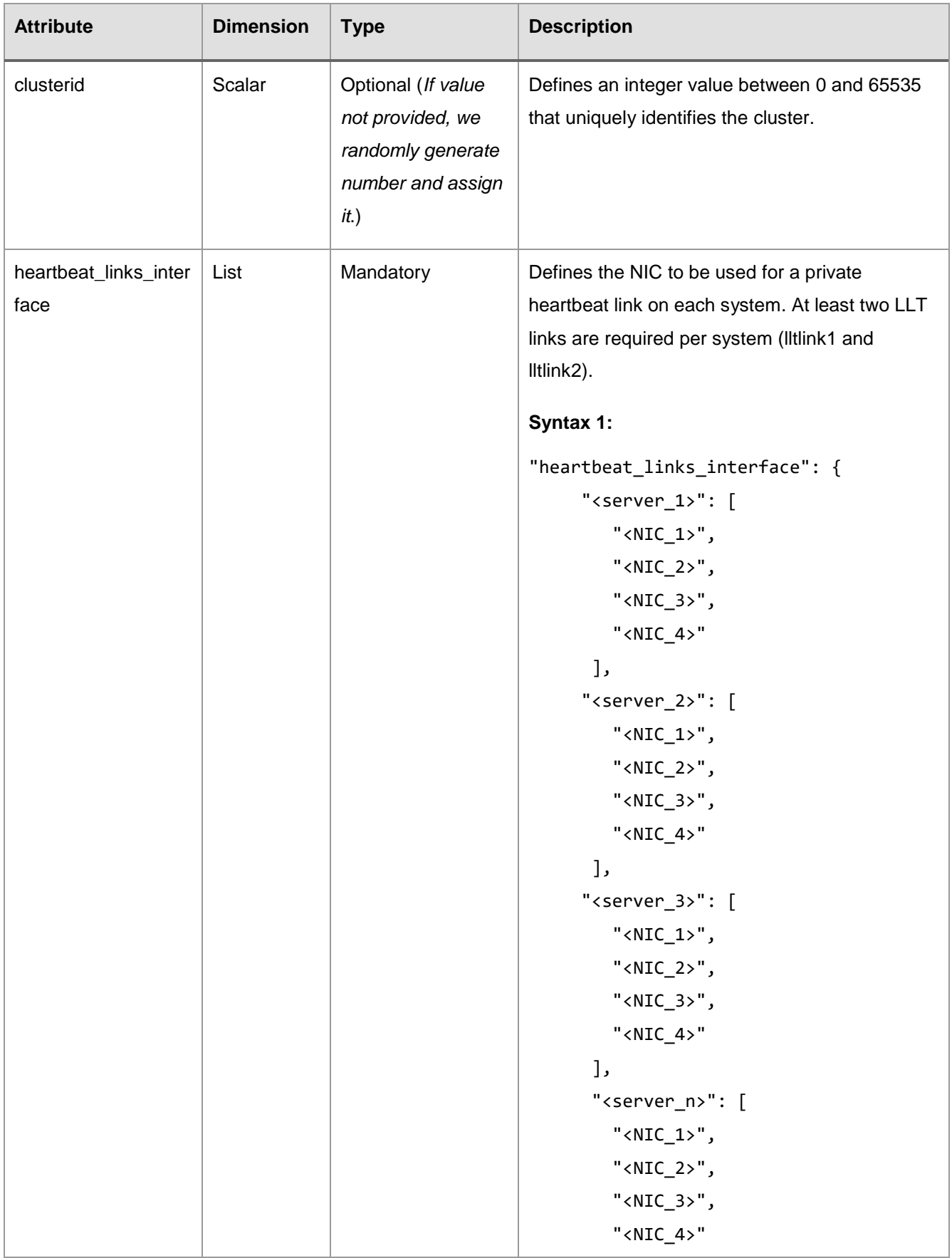

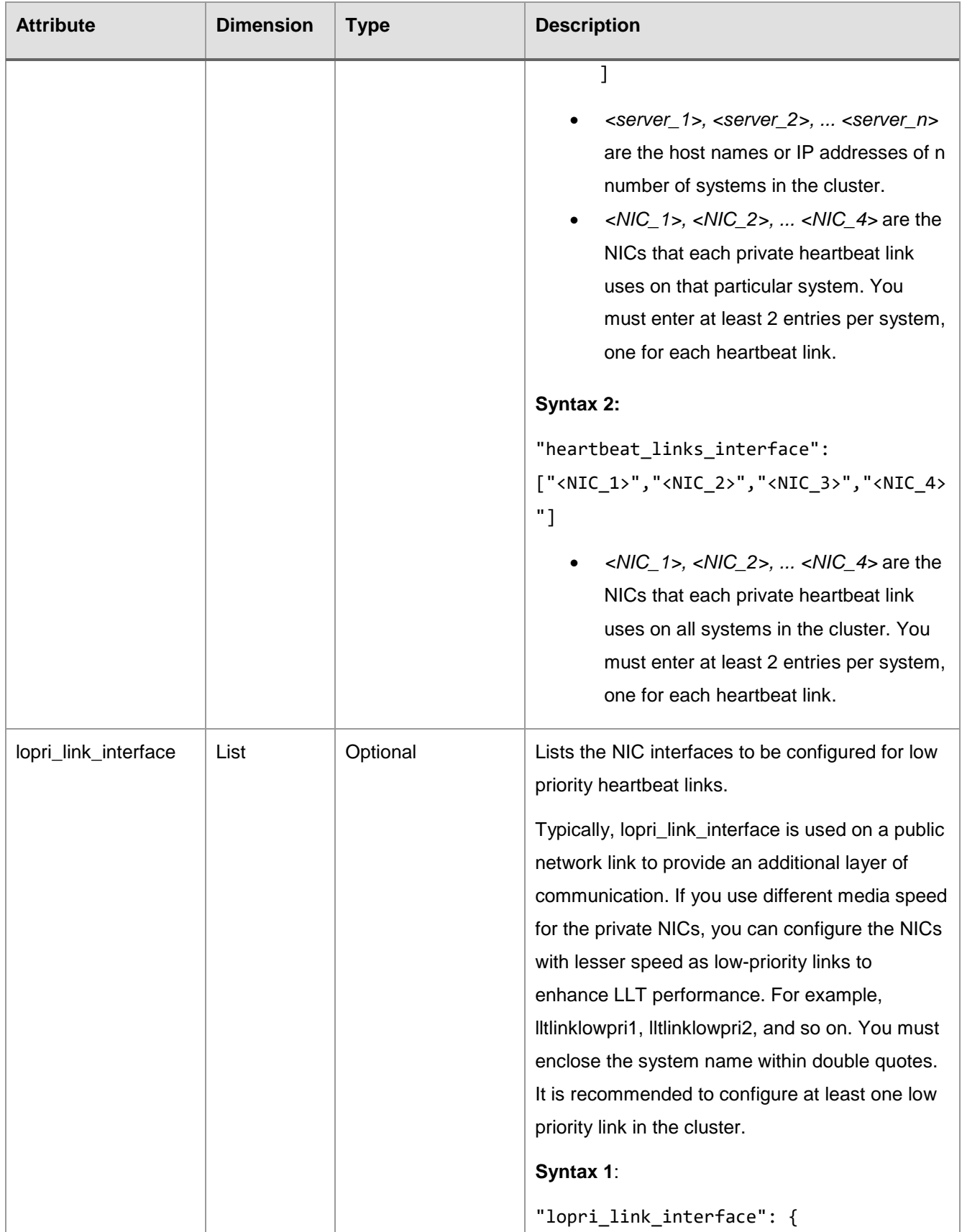

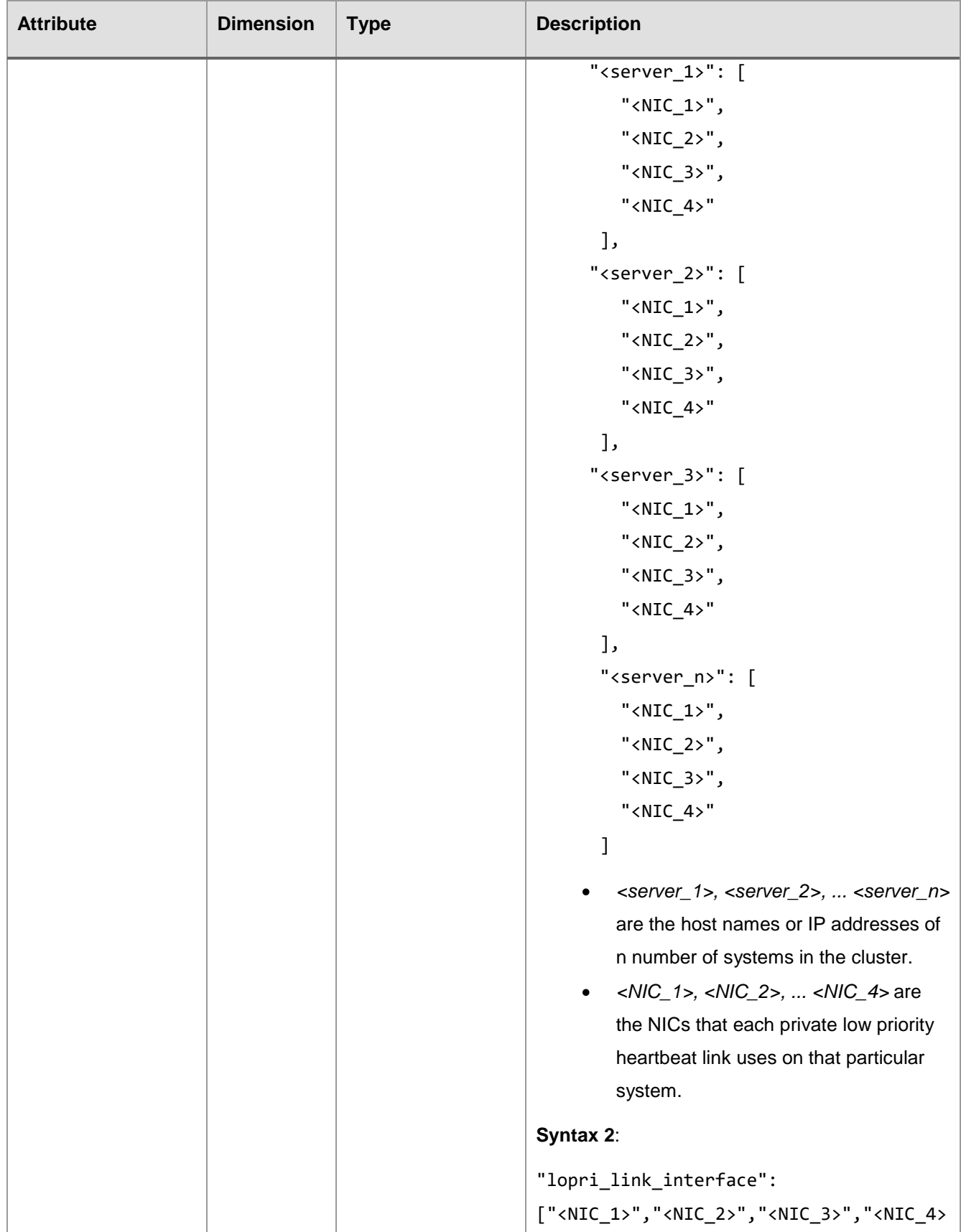

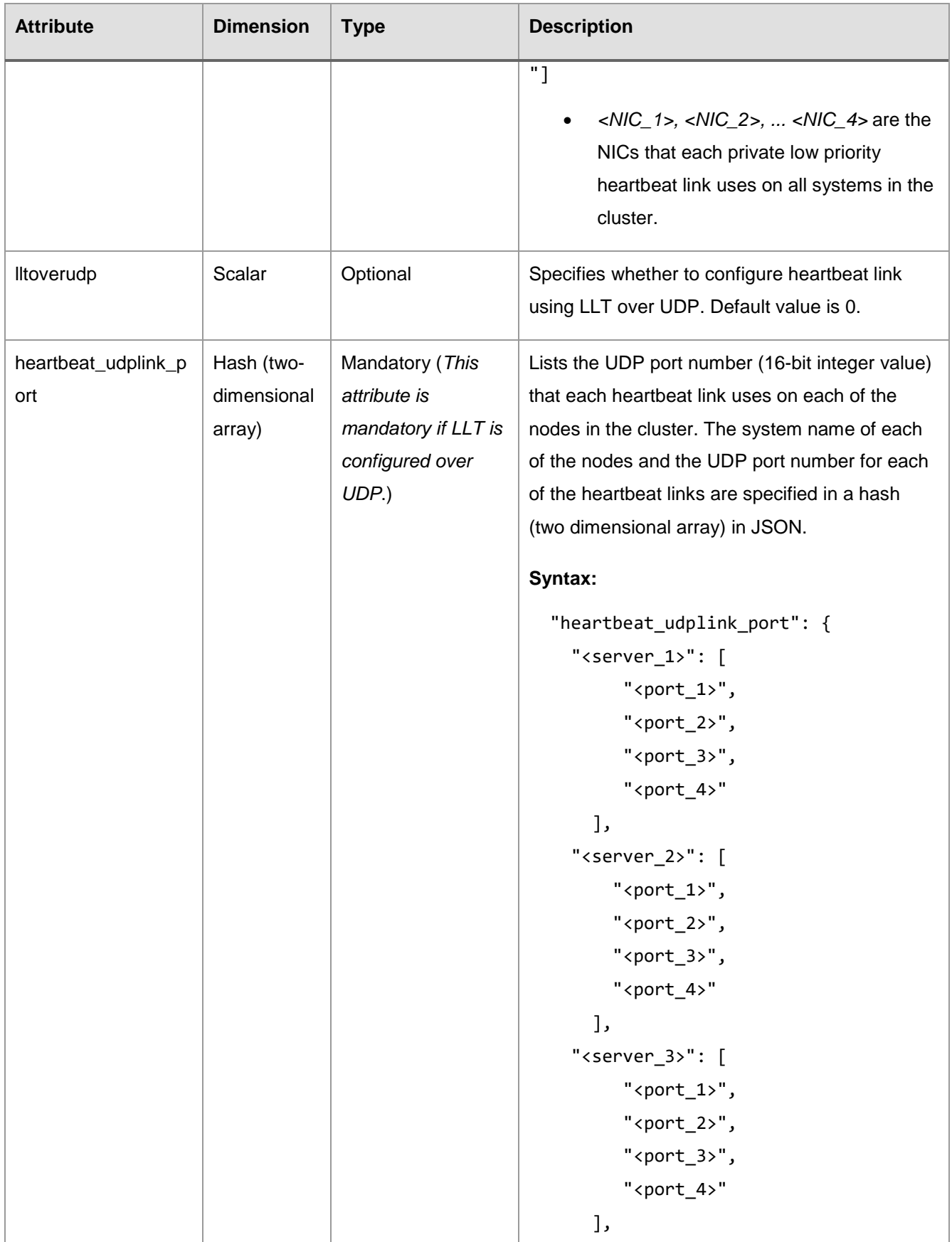

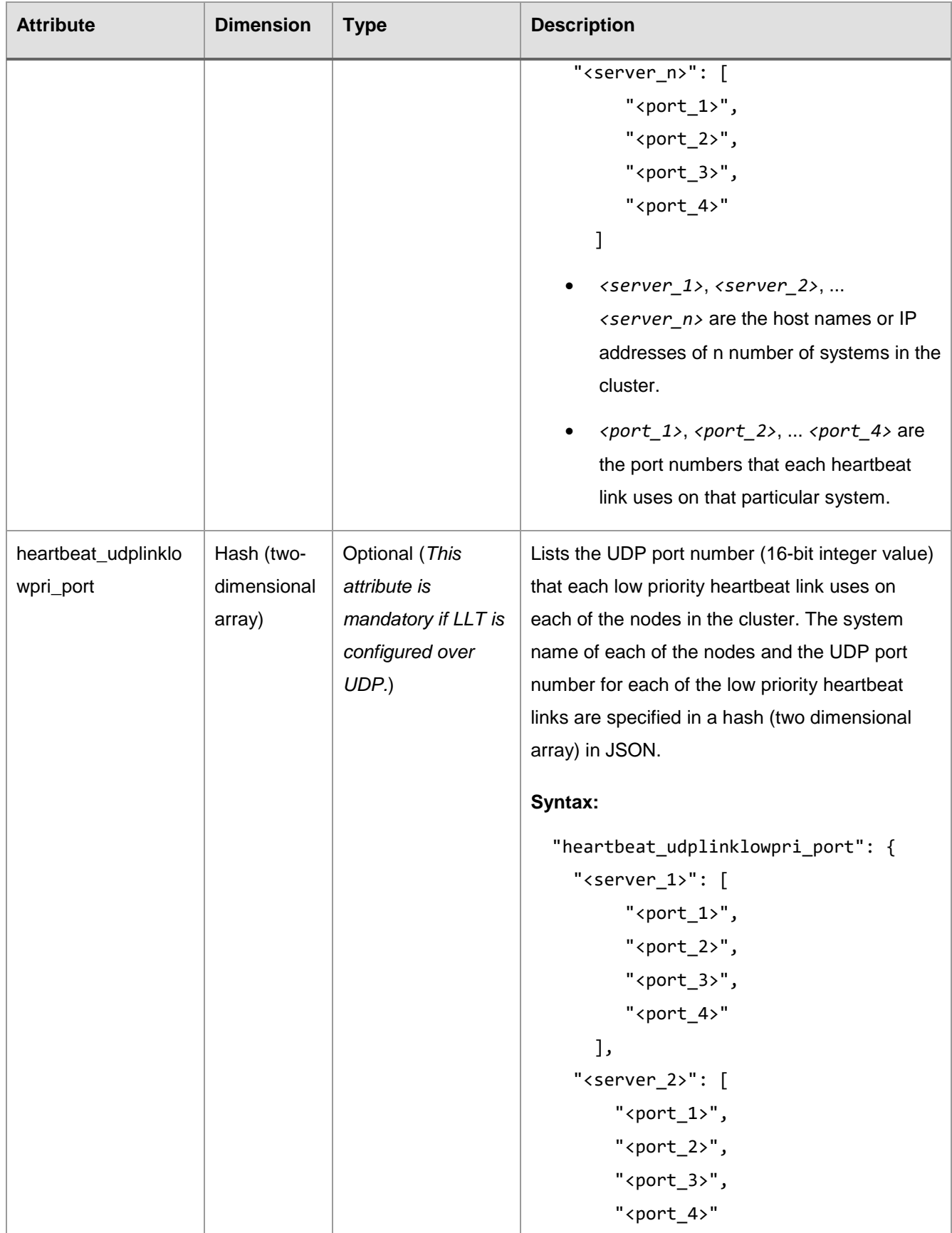

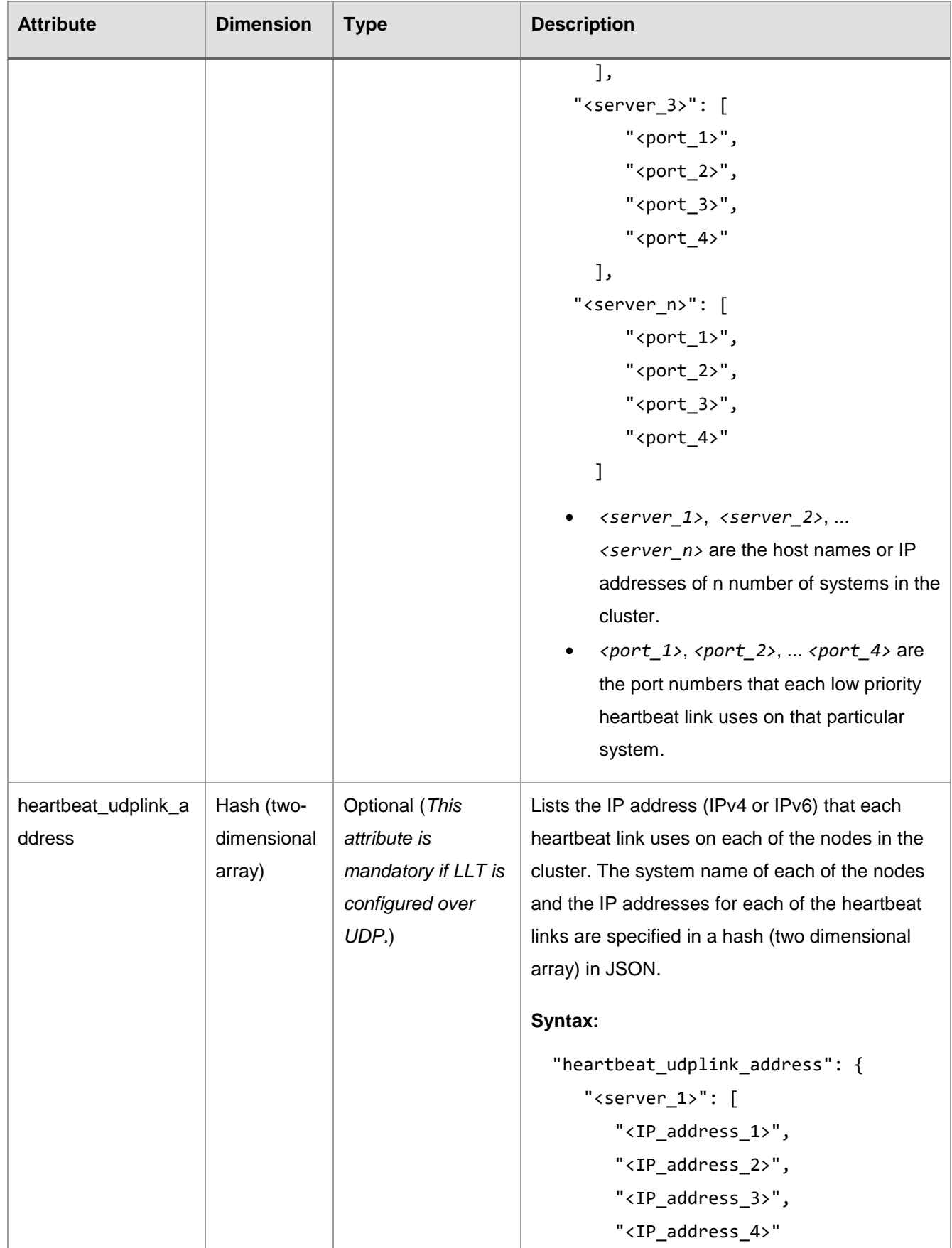

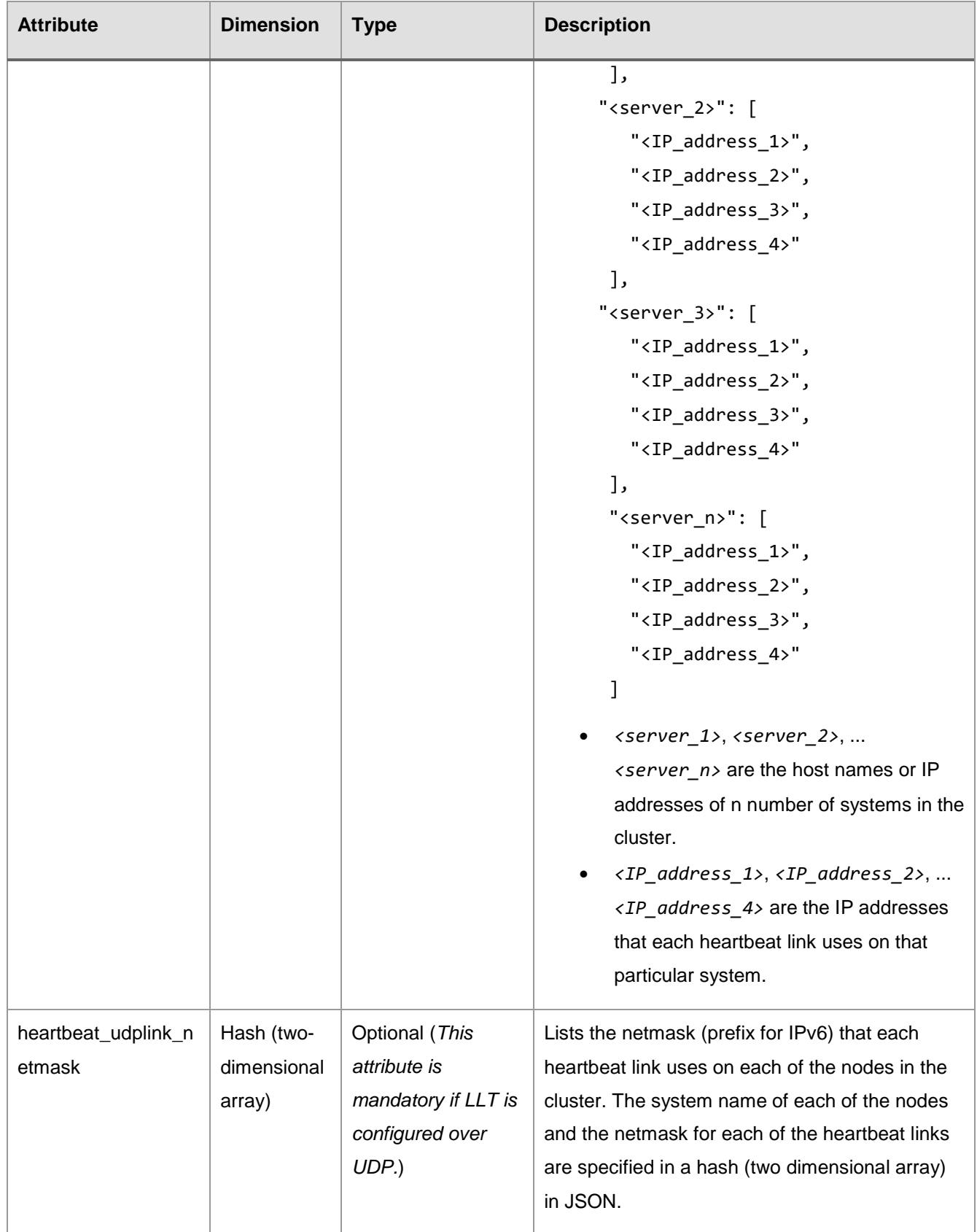

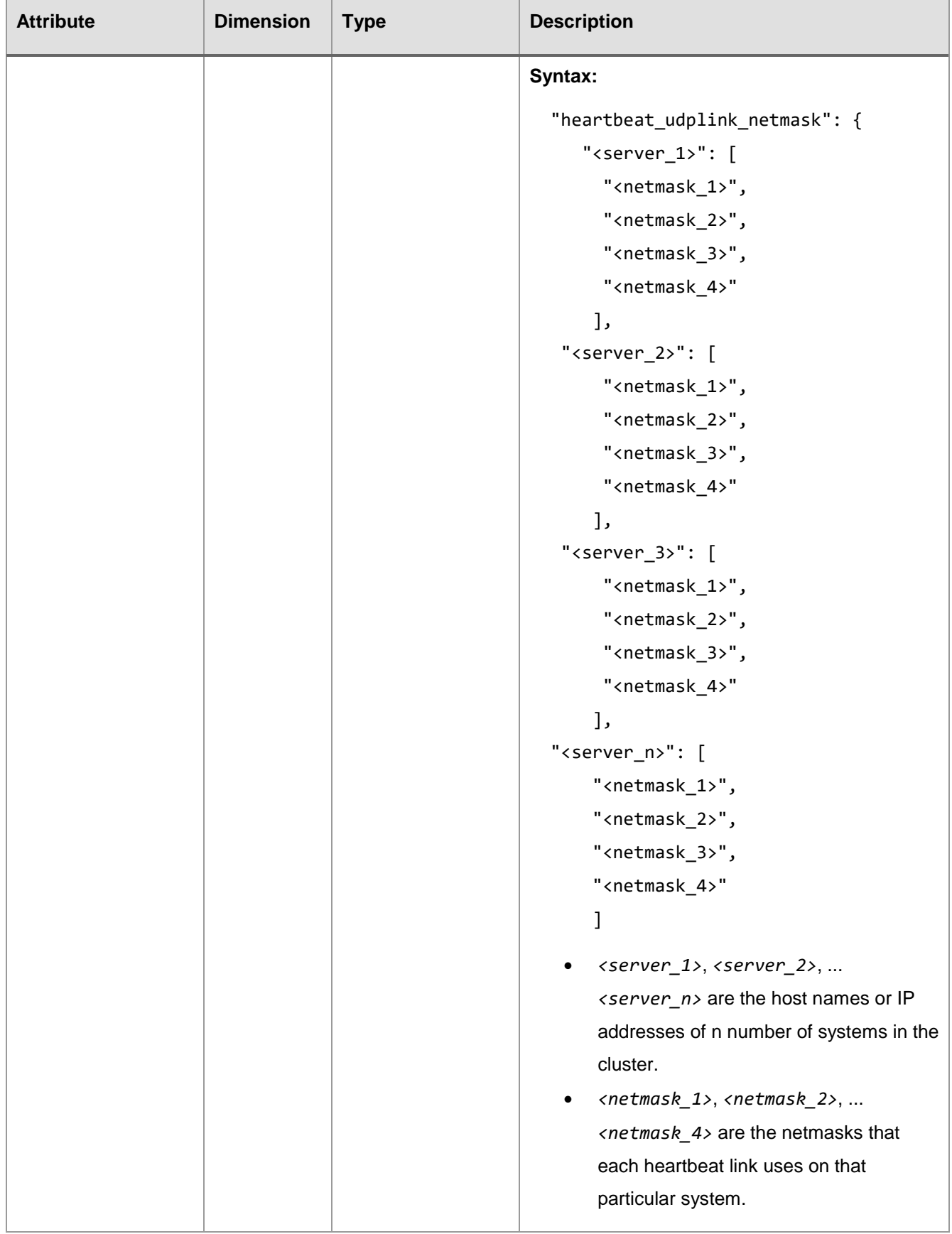

# Veritas InfoScale™ Chef Deployment Guide

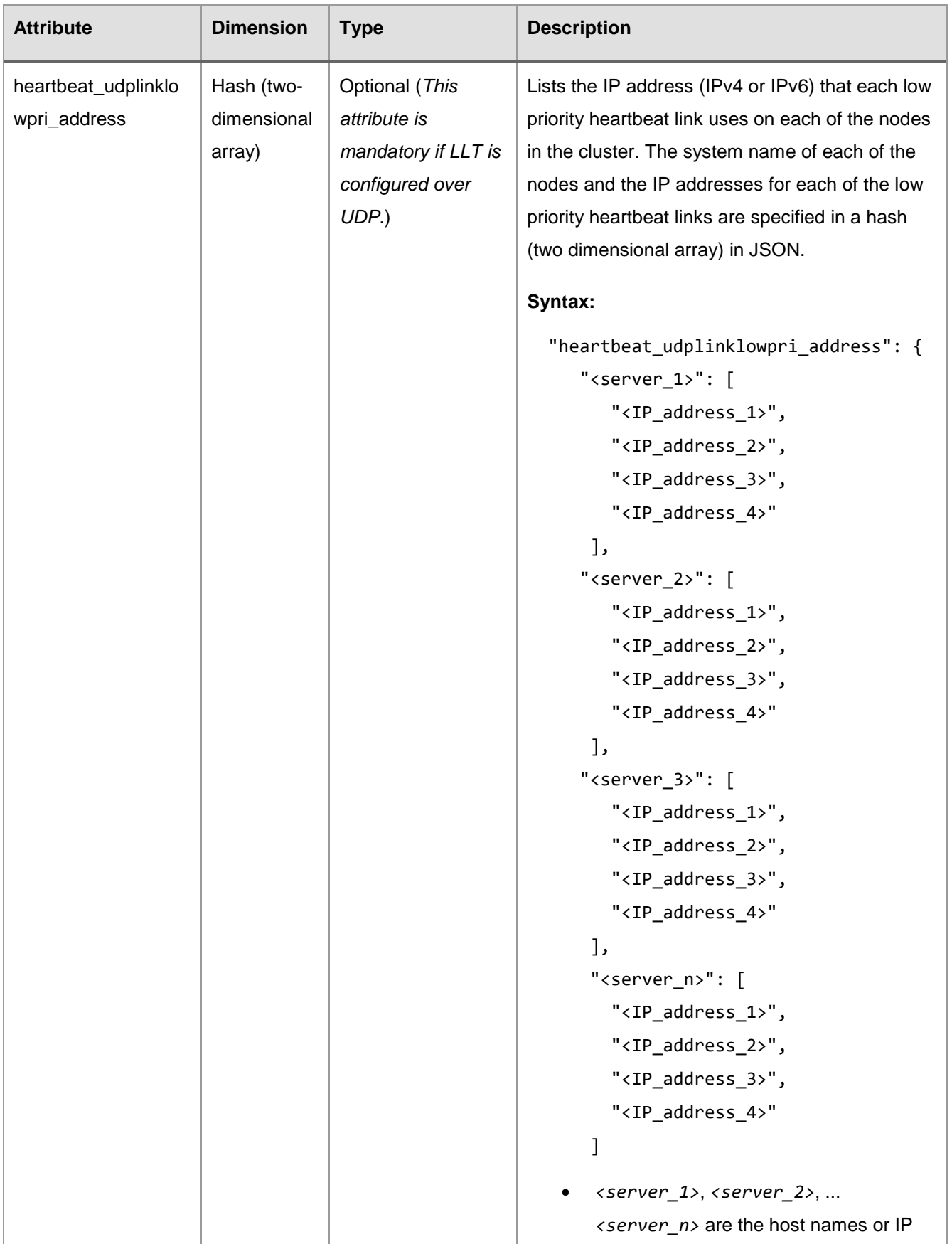

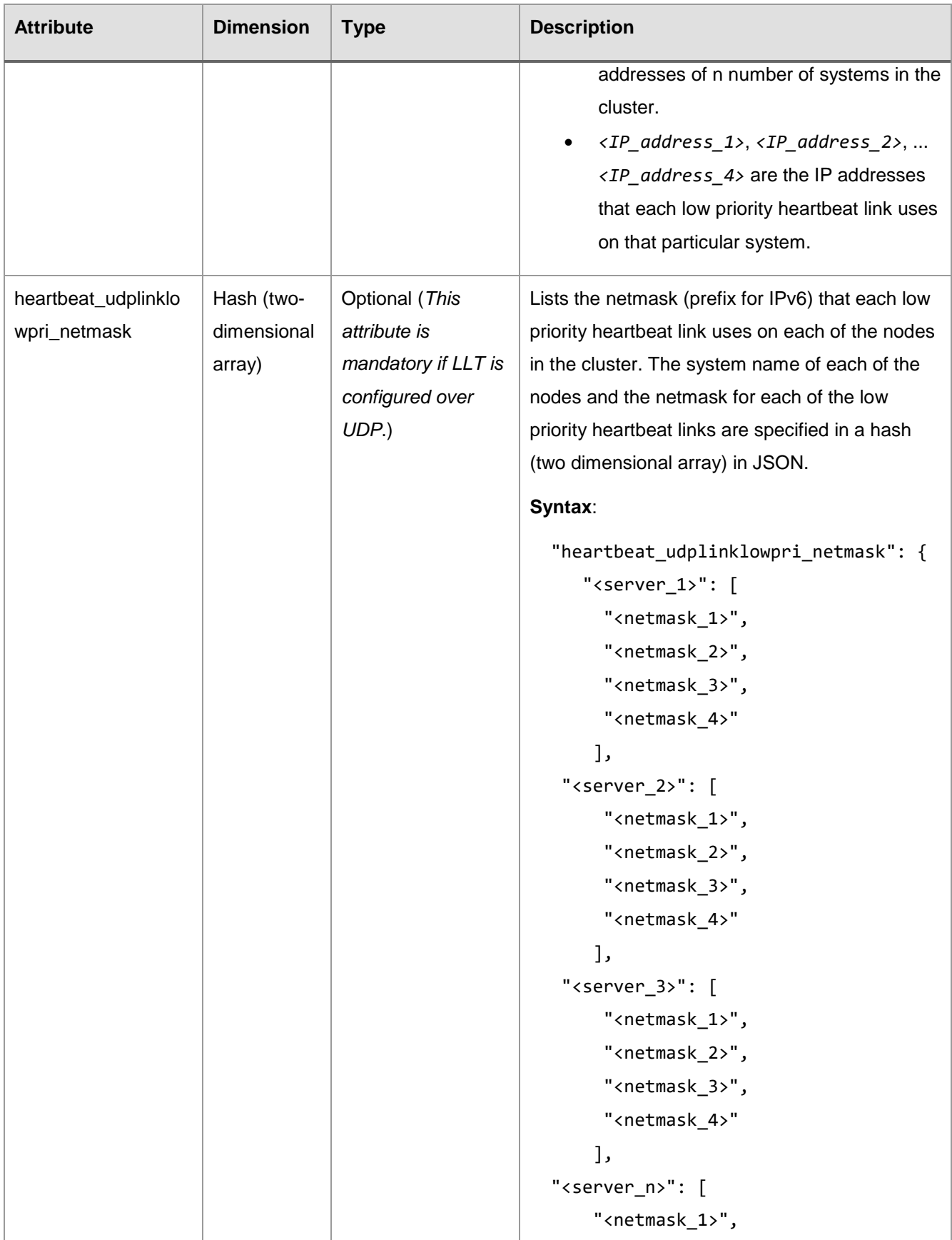

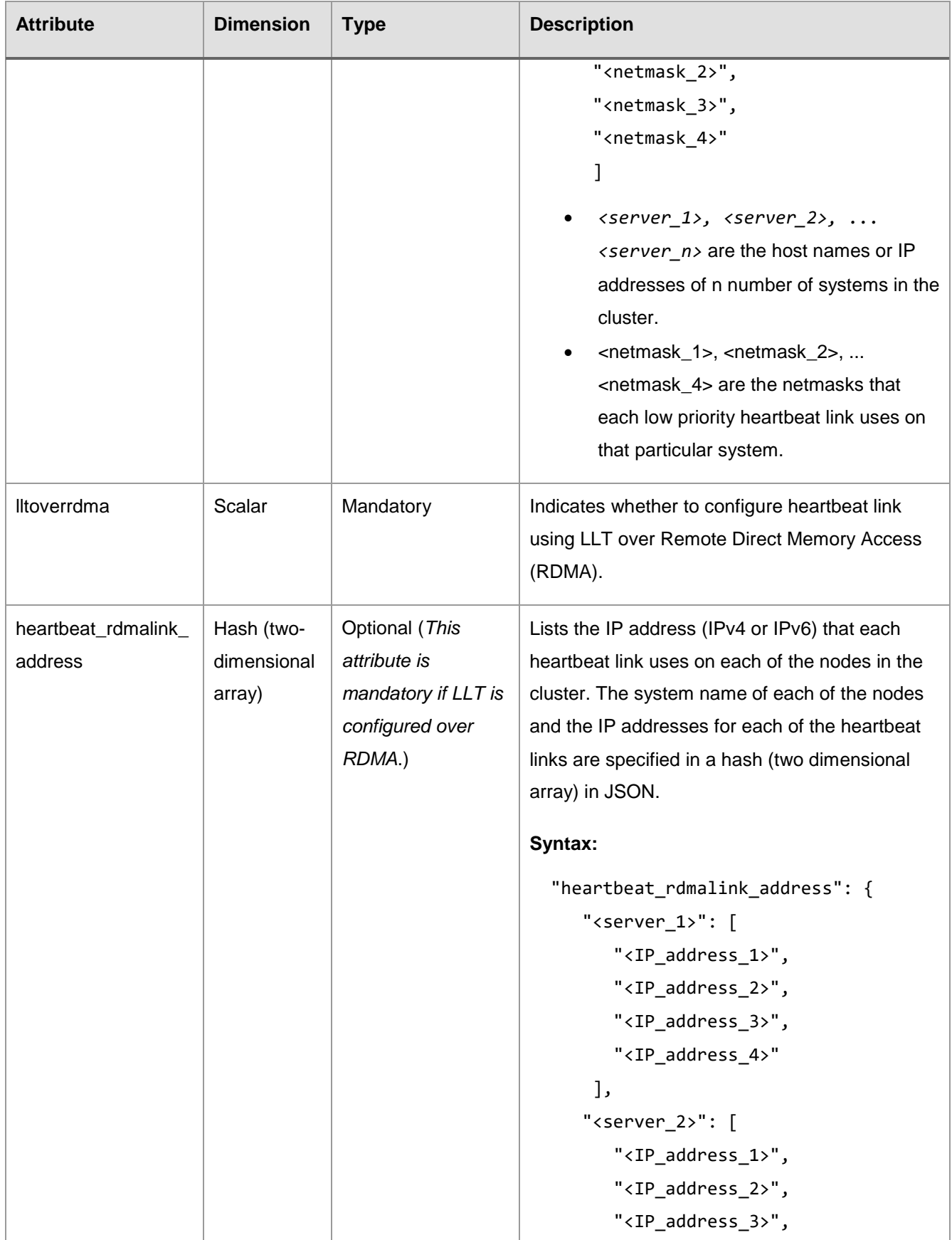

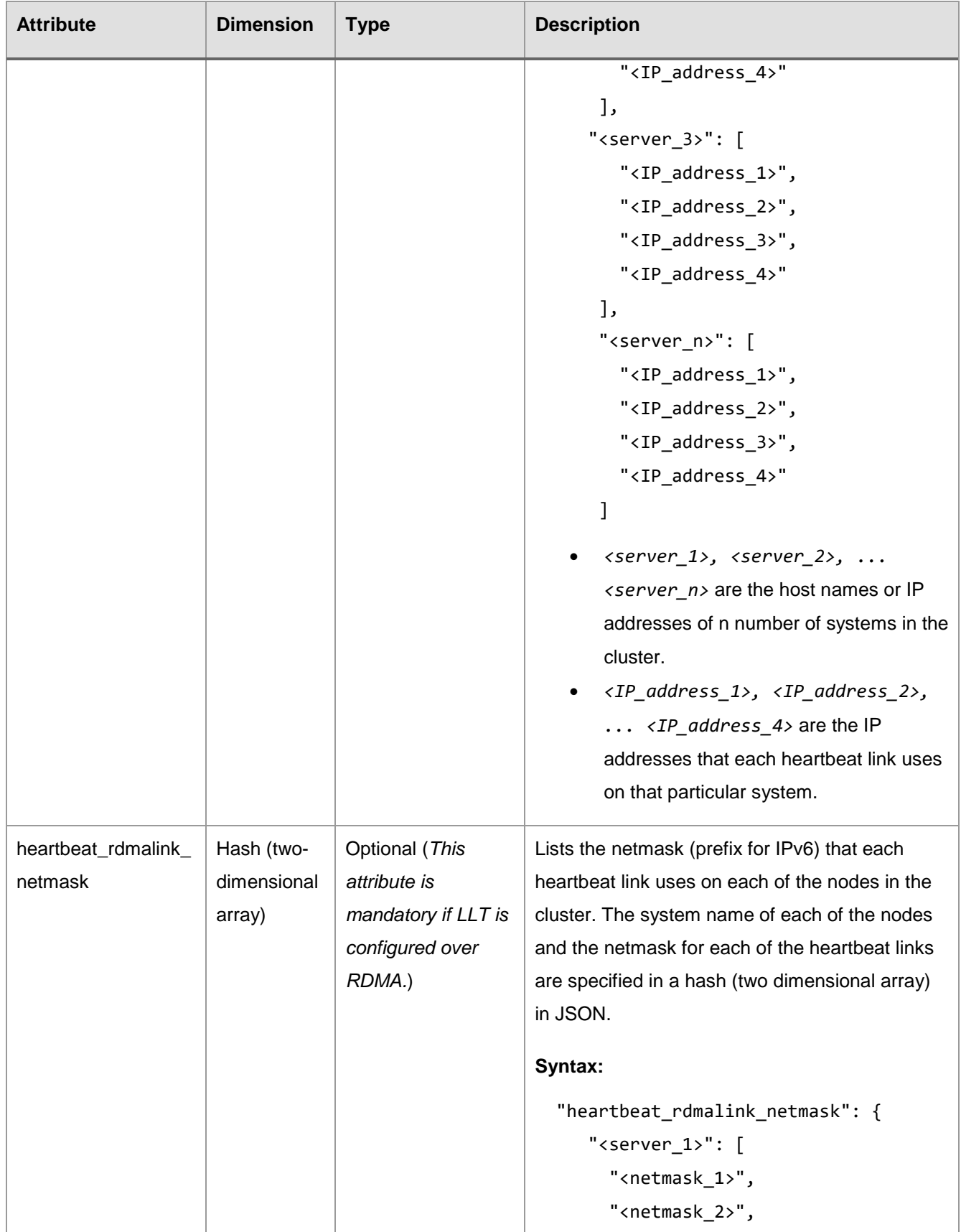

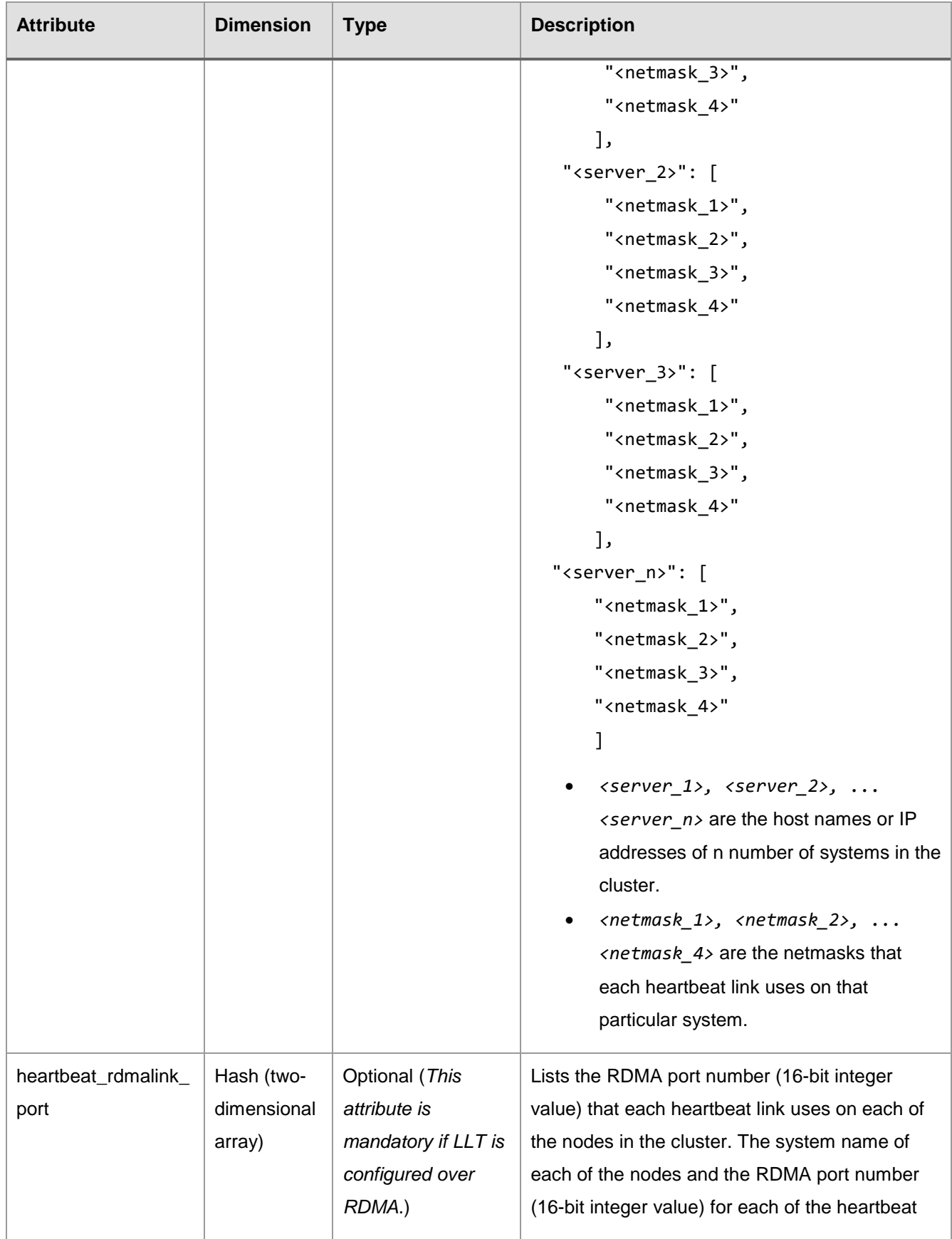

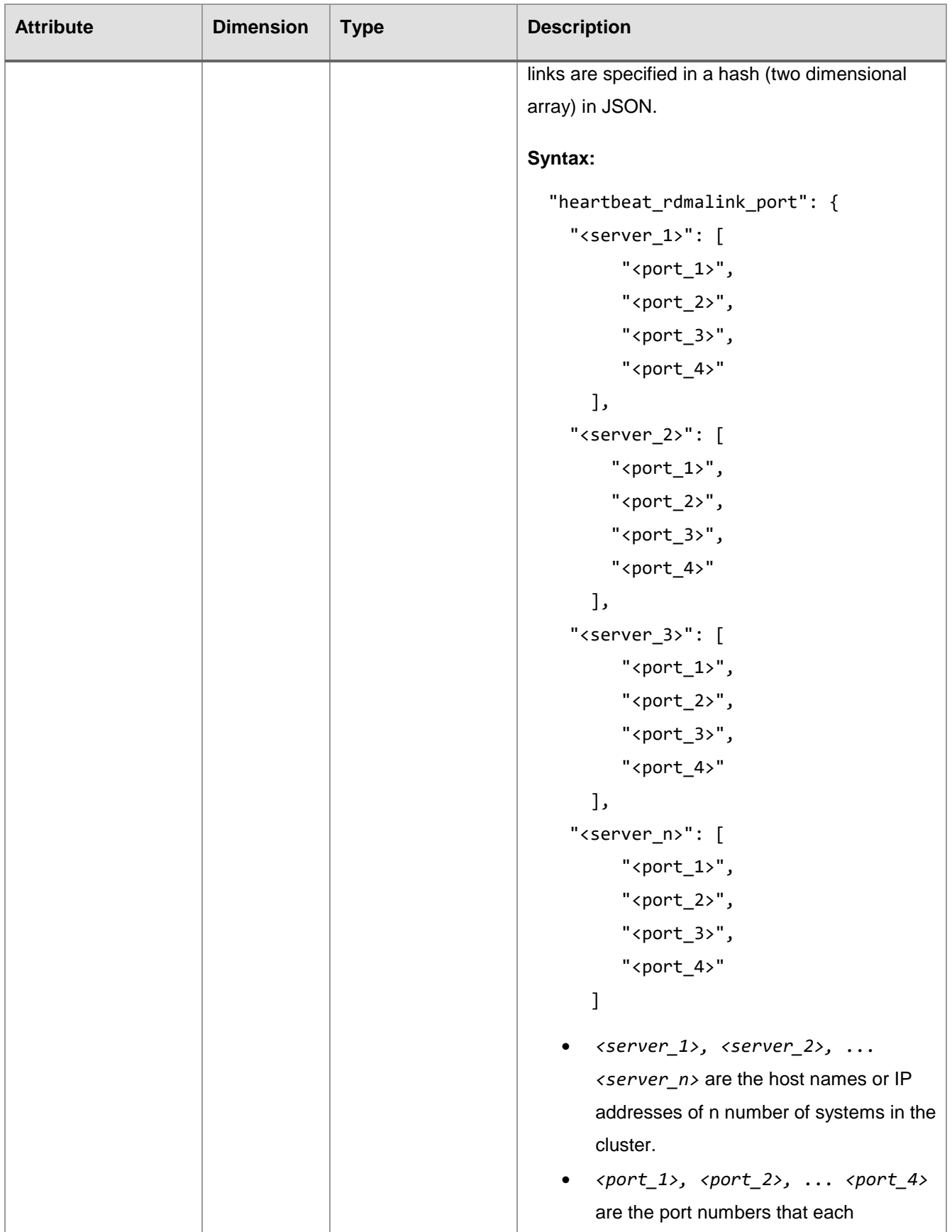

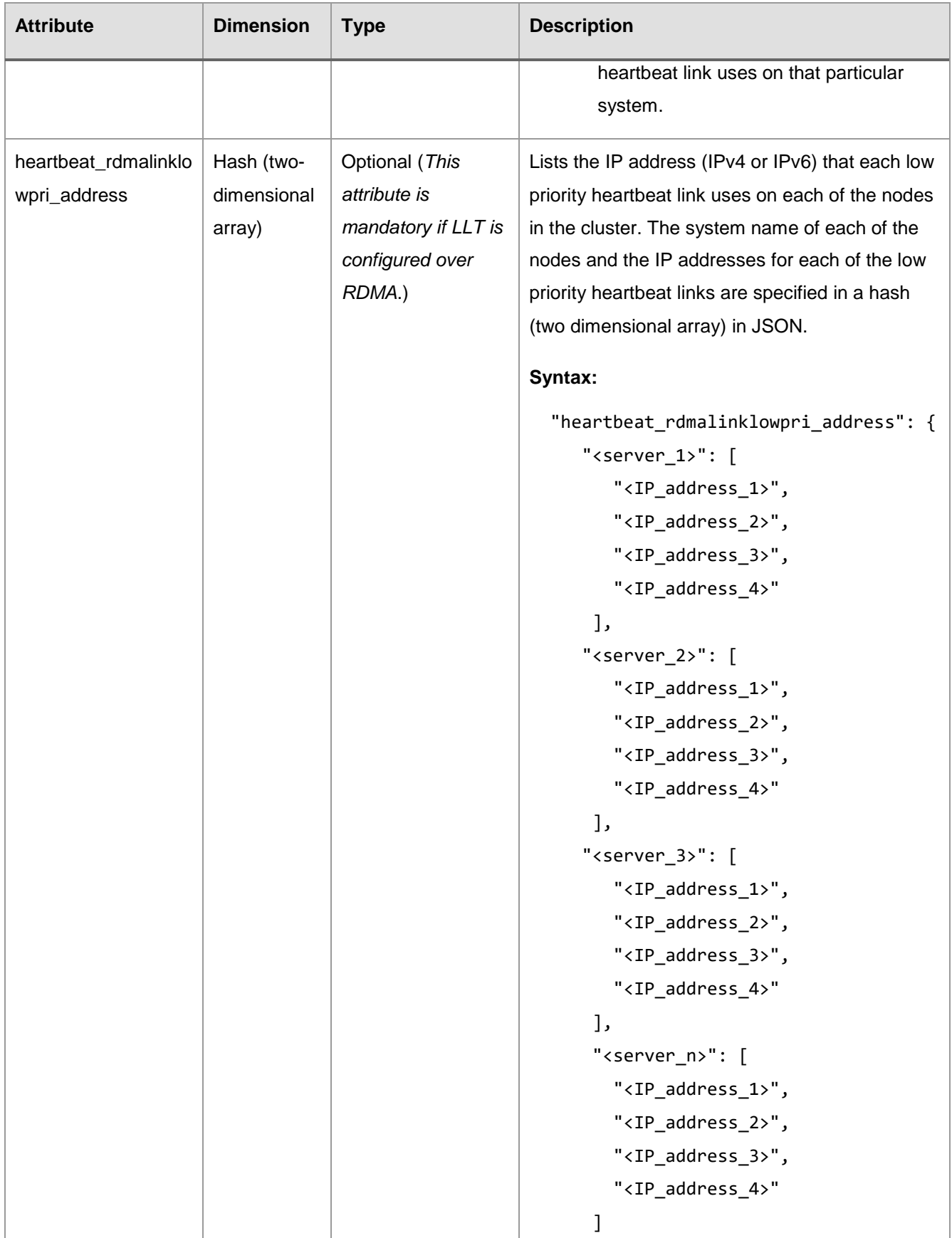

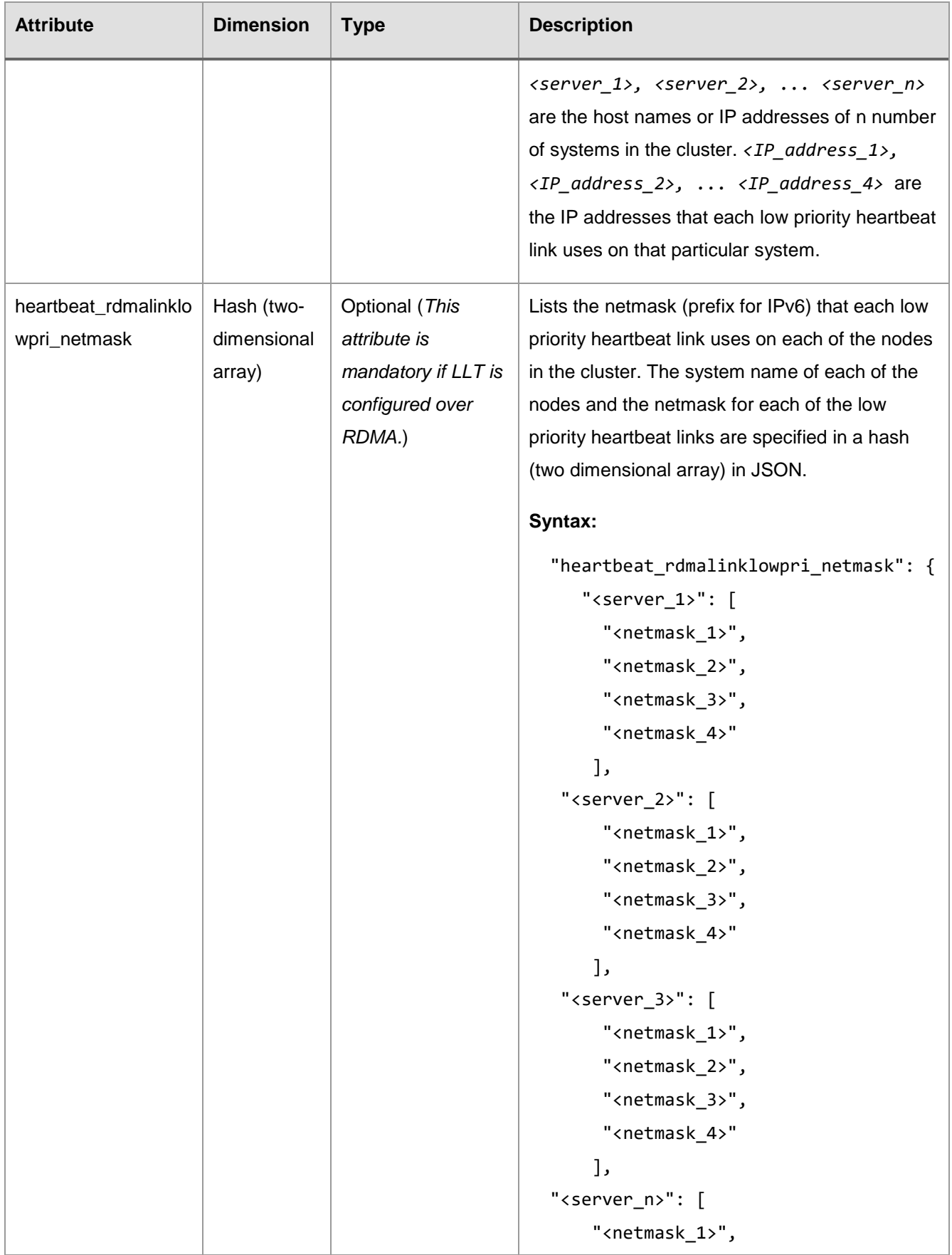

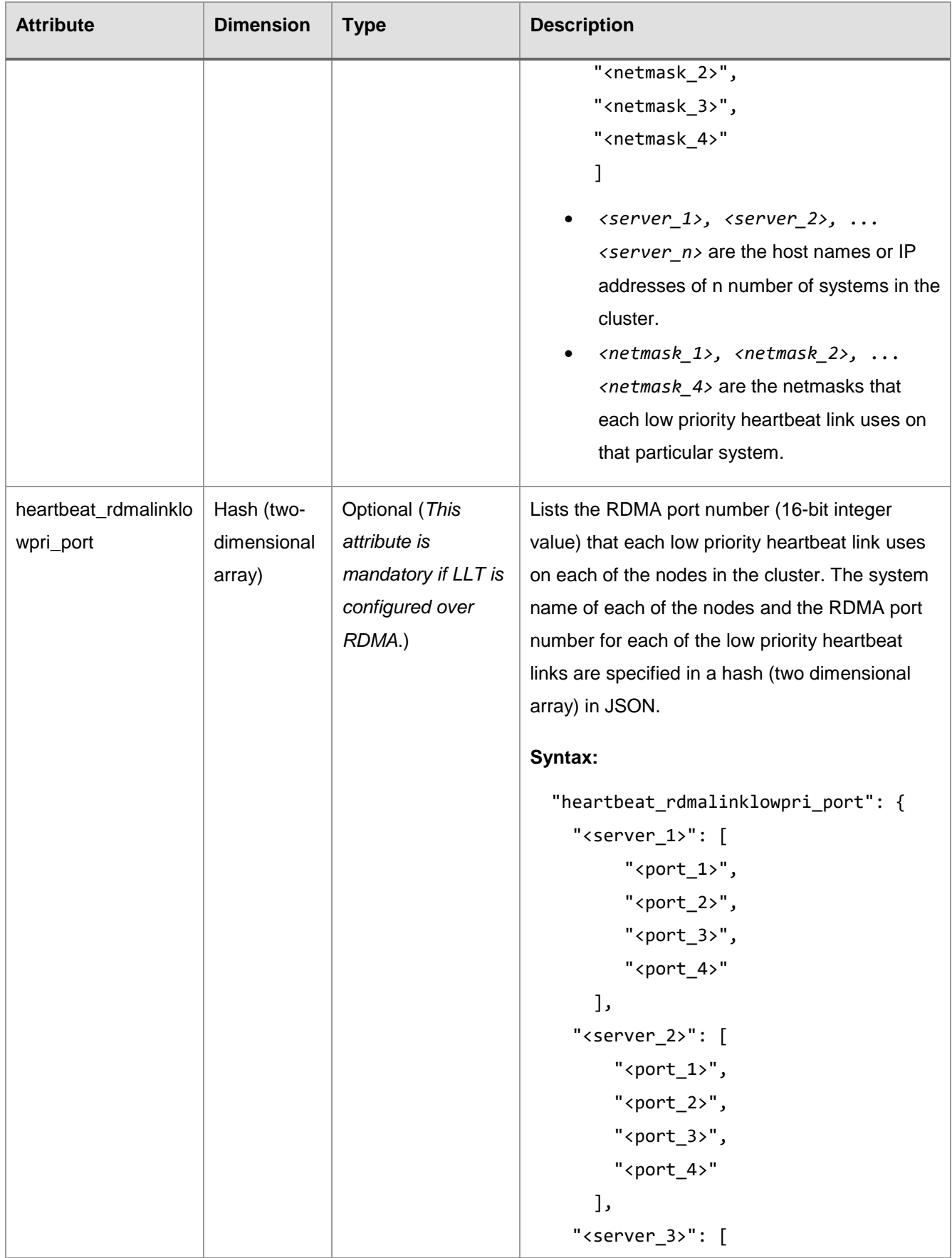

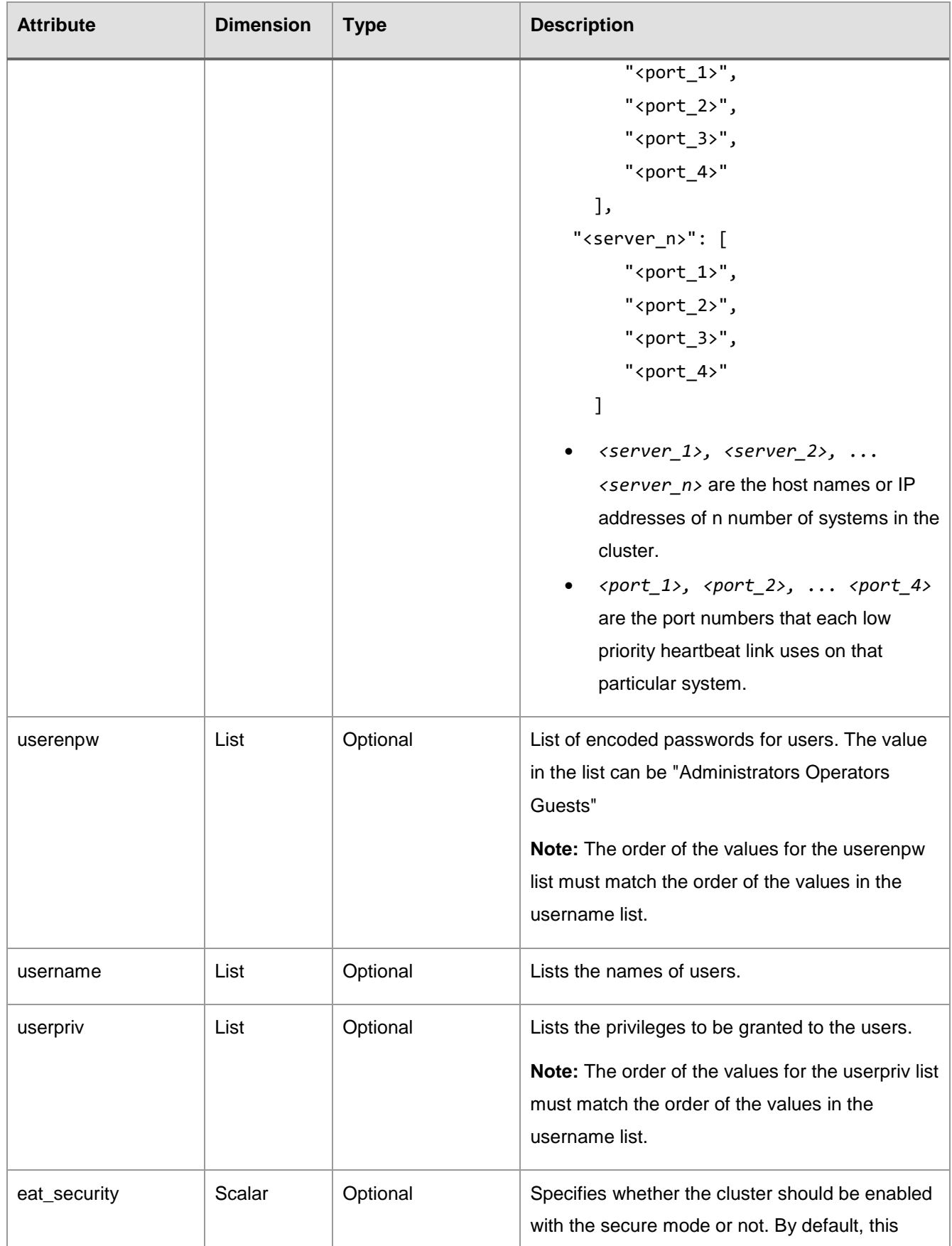

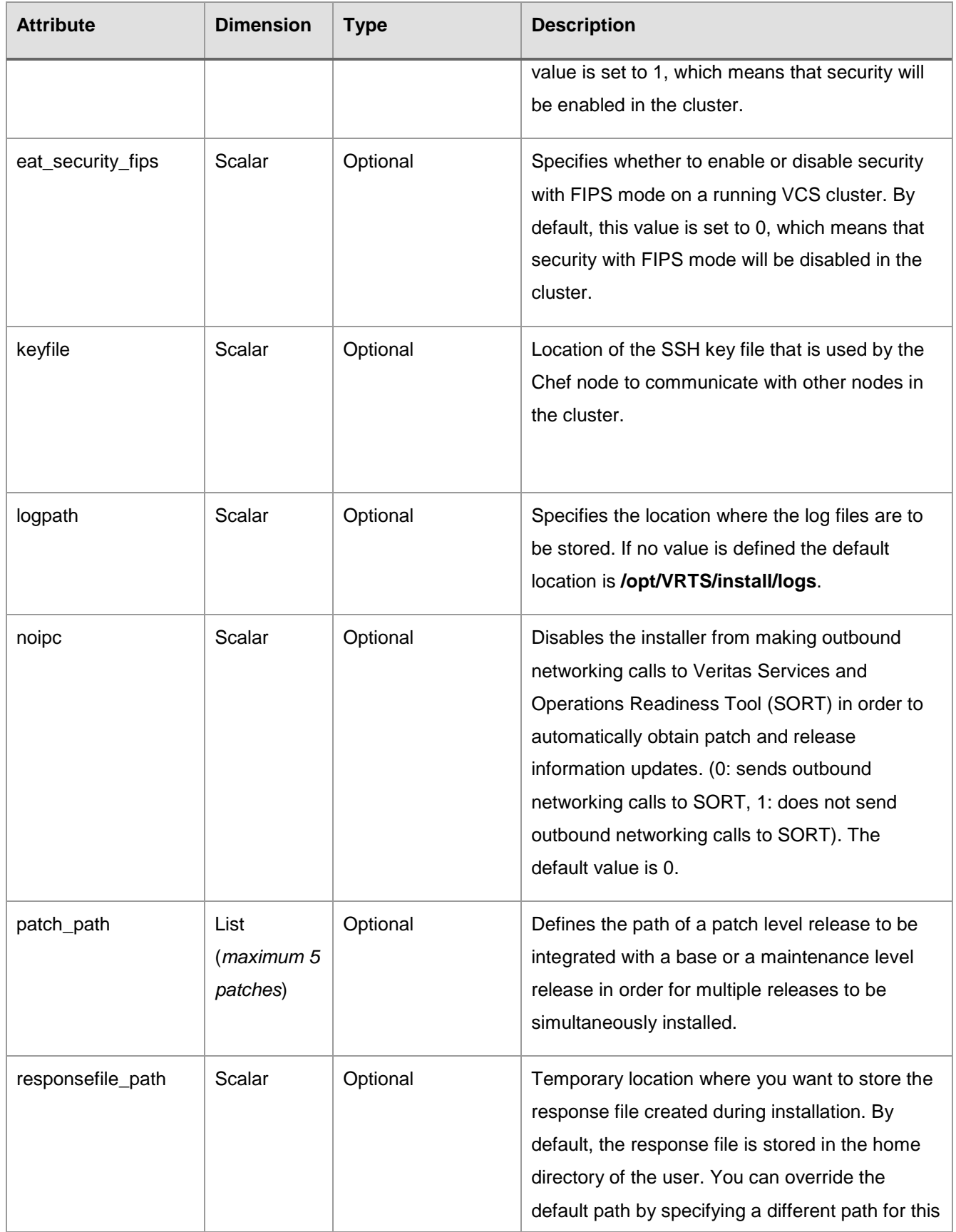

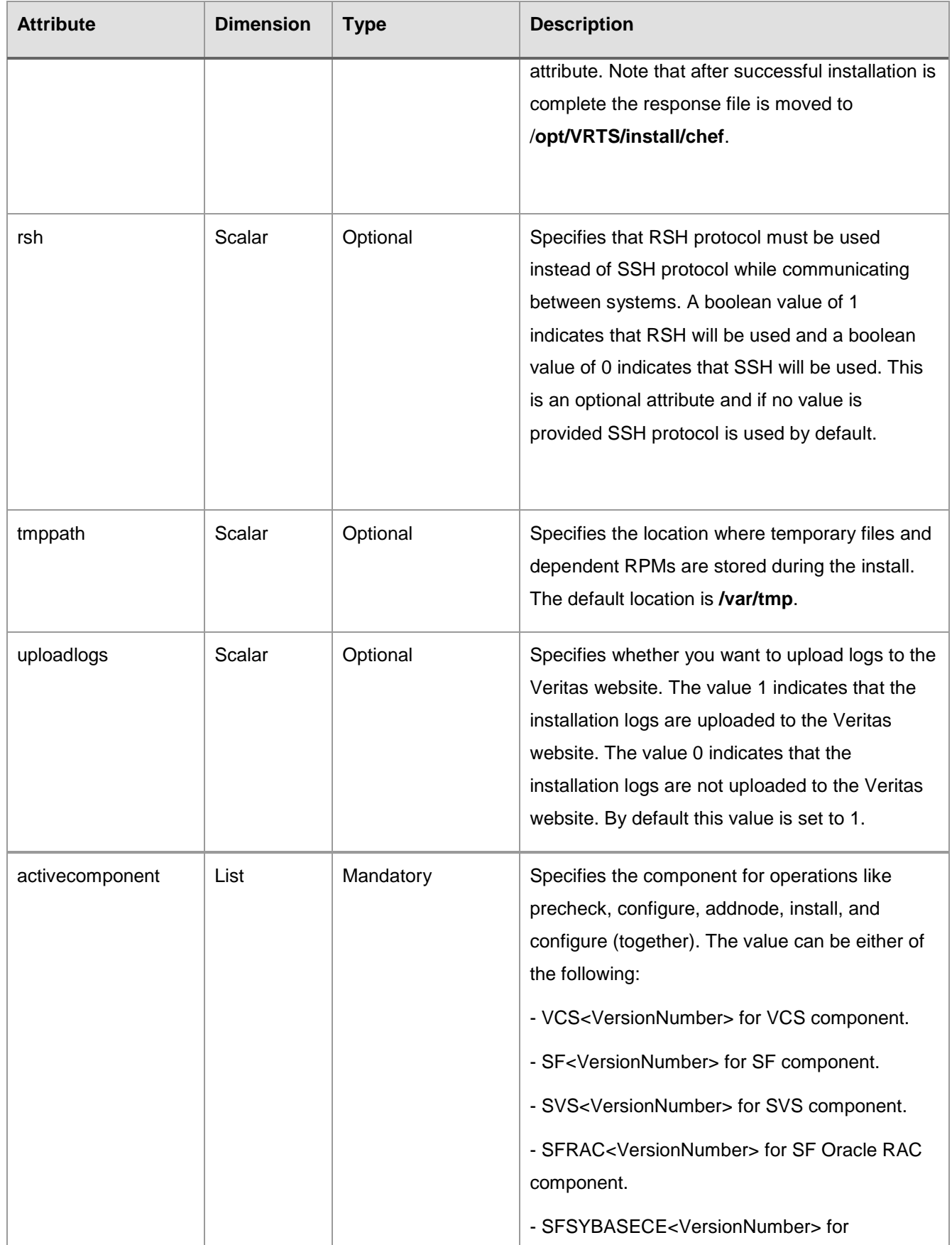

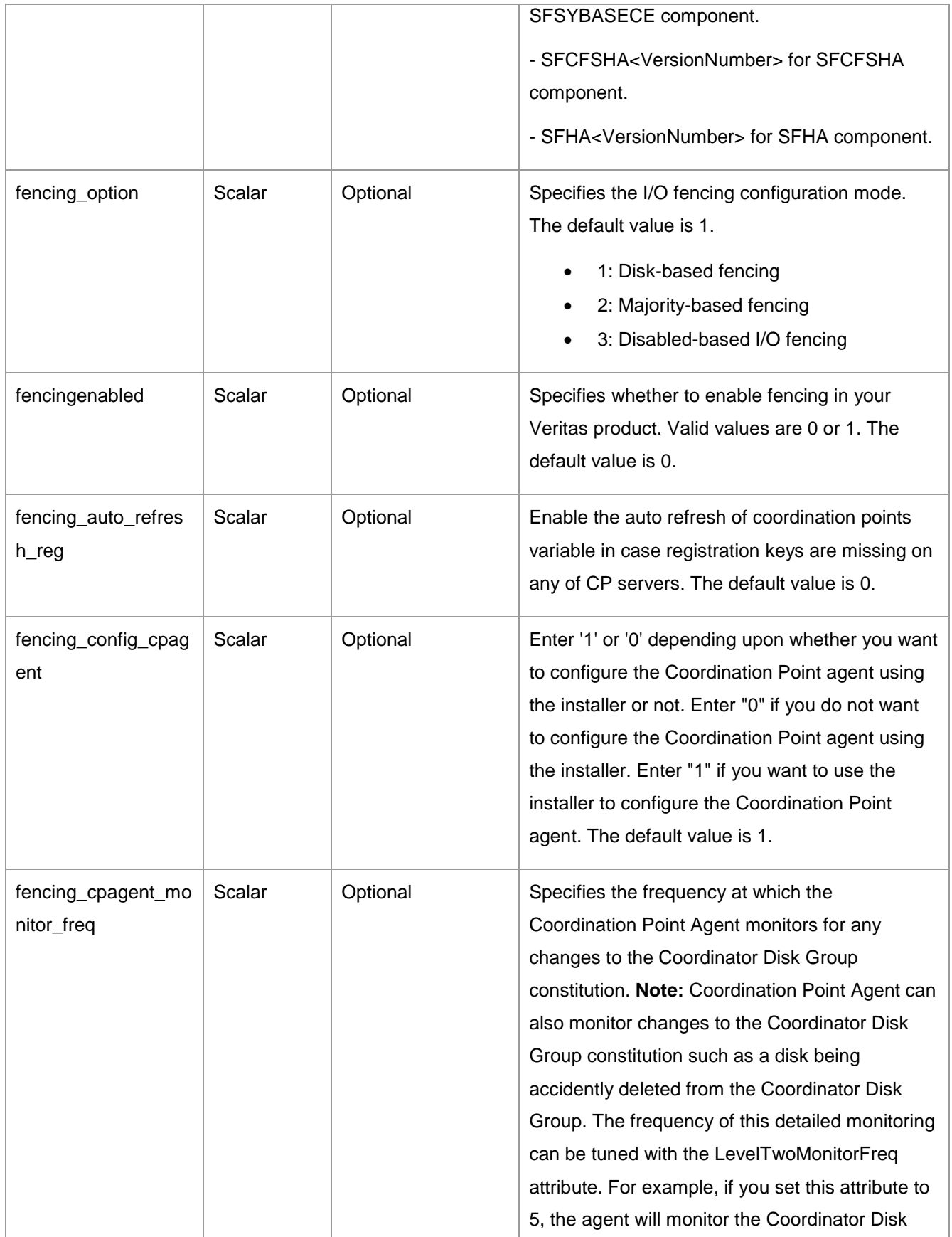

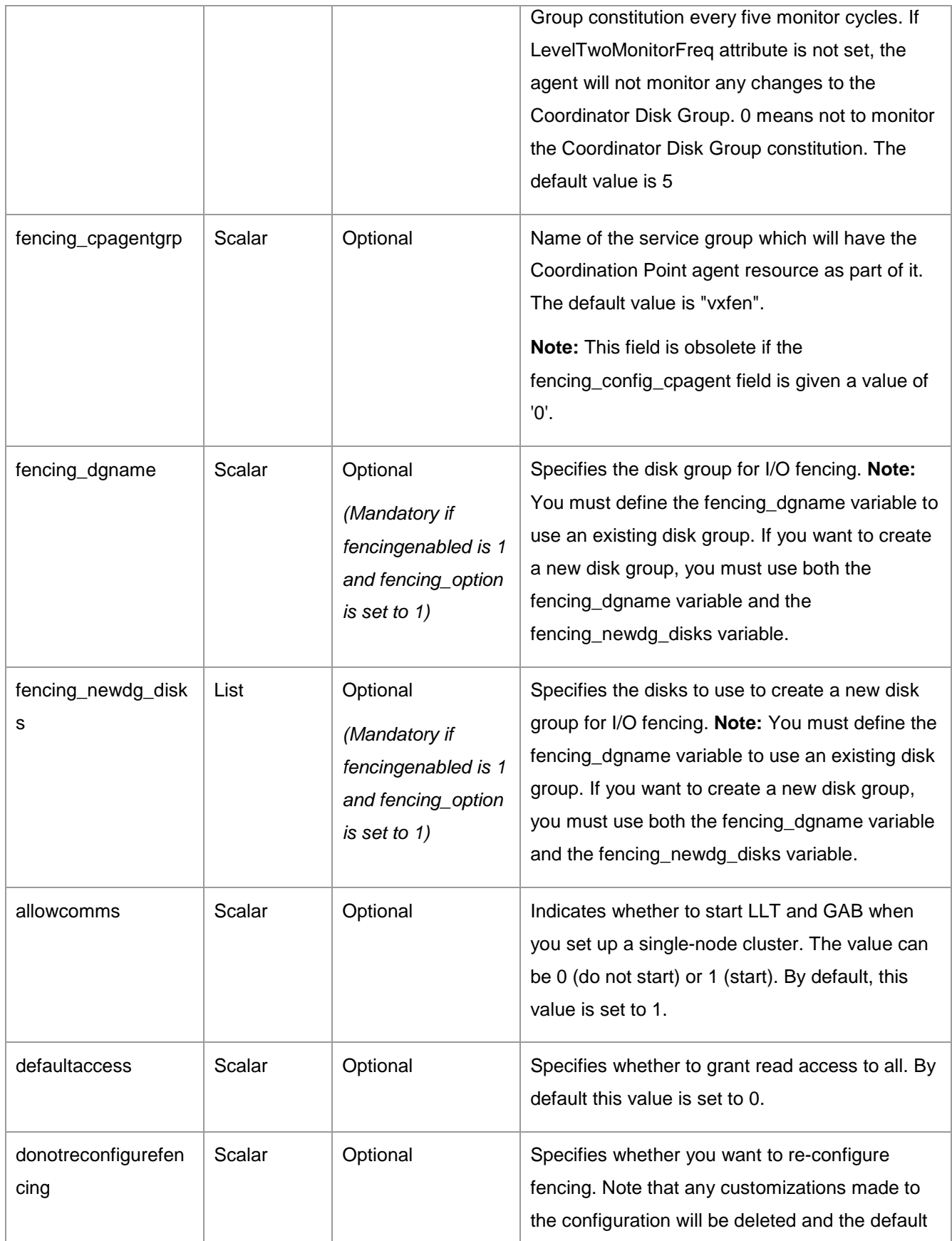

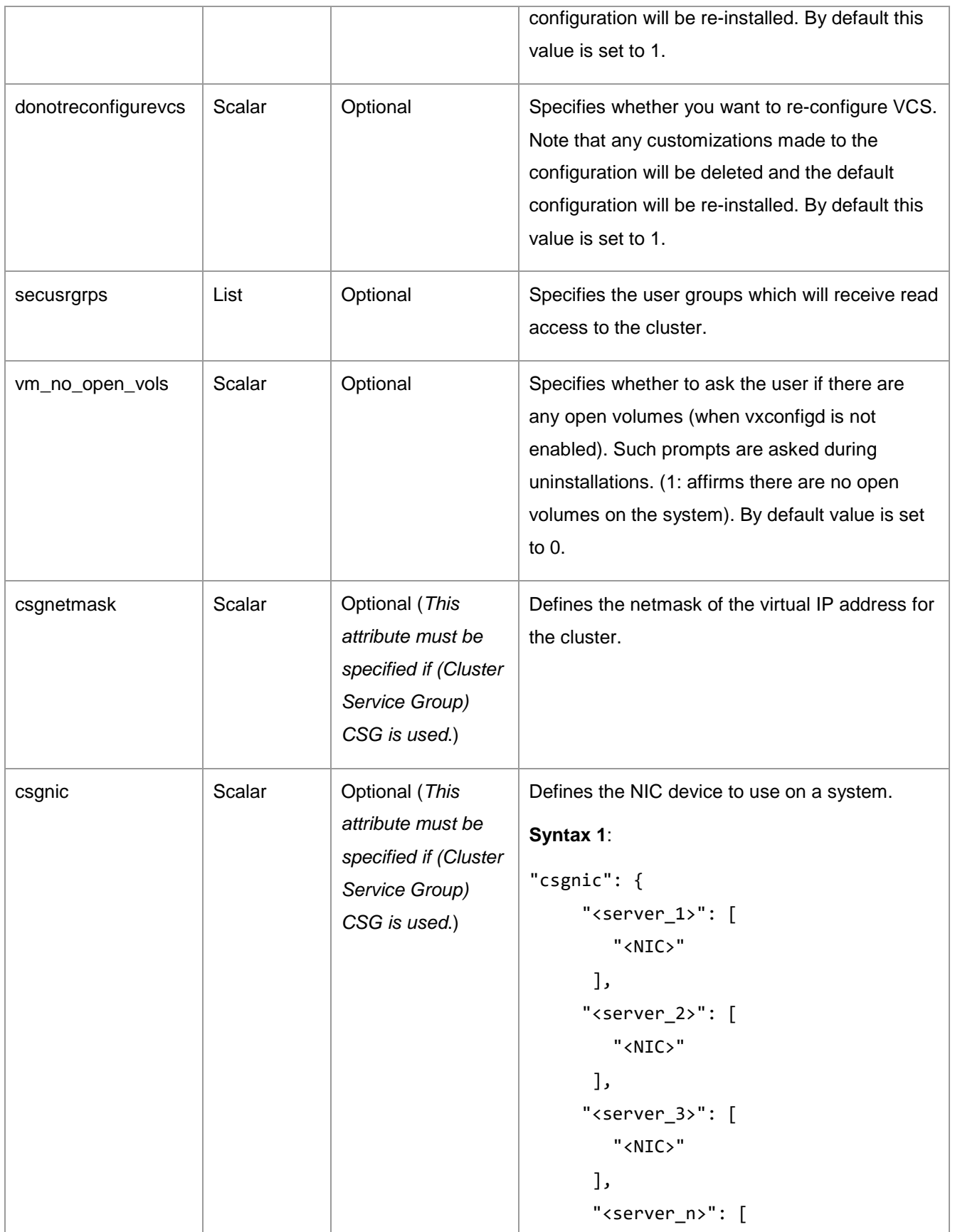

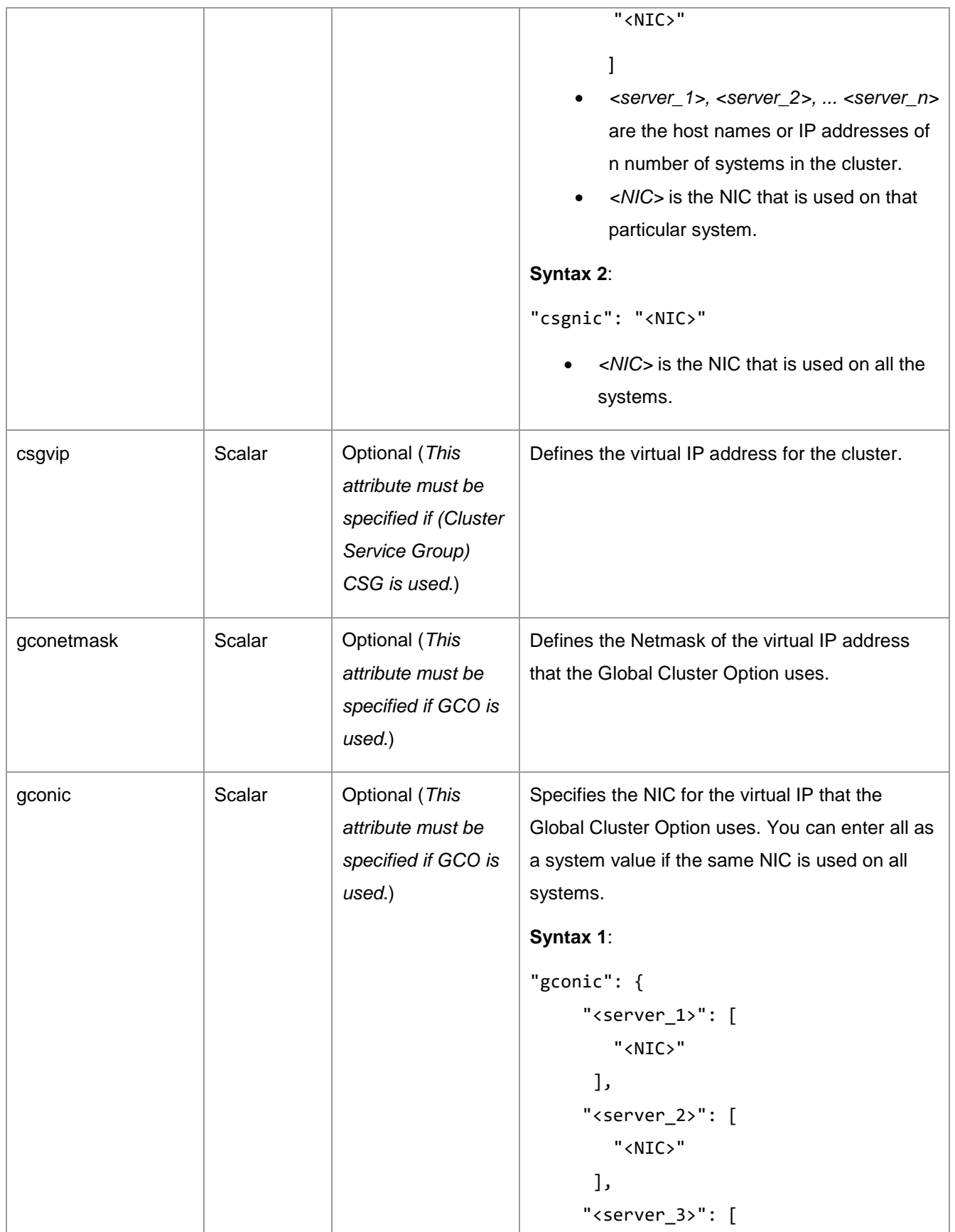

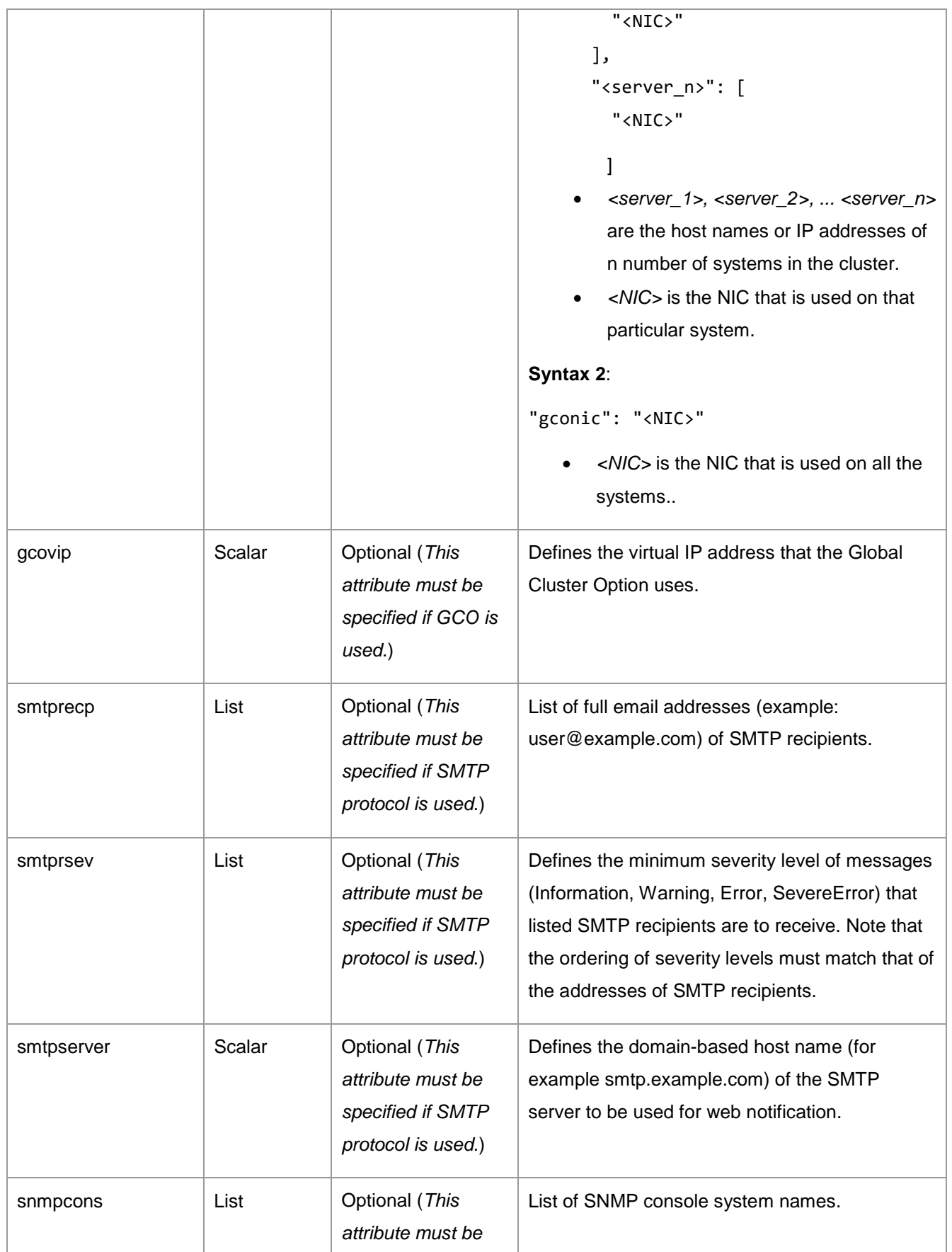

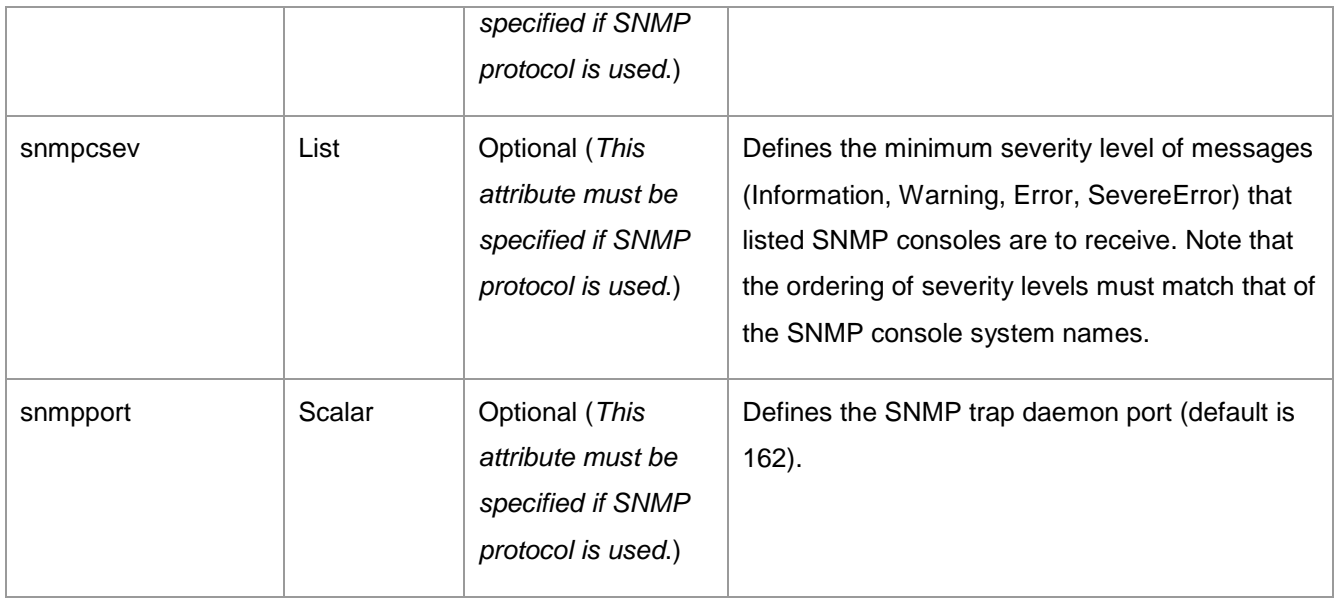

# <span id="page-39-0"></span>Step 4: Running the Chef-client on the Chef node

A Chef node is a node, which is managed by Chef, and is used to run the Chef-client. We recommend that you run the Chef client from a Chef node that is part of the cluster on which you are performing the operation. Use the following command to run the Chef-client on the Chef node:

chef-client -r "role[*<name\_of\_the\_role>*]"

*<name\_of\_the\_role>* is the name of the role that you have created in [Step 3: Creating roles and defining](#page-6-1)  [attributes.](#page-6-1)

#### **Example**:

```
chef-client -r "role[install_and_configure]"
```
**Note**: Ensure that you have added a dependency on the veritas\_infoscale cookbook in your cookbook's metadata.rb, as follows:

depends 'veritas\_infoscale'

# <span id="page-39-1"></span>Example of attributes used for installation and configuration

The following is an example of attributes entered (in JSON format) in a role for installing and configuring InfoScale:

```
{
   "veritas_infoscale": {
     "systems": [
```

```
 "vm1",
   "vm2"
 ],
 "install_script": "/mnt/7.2/dvd1-redhatlinux/rhel7_x86_64/installer ",
 "prod": "ENTERPRISE72",
 "activecomponent": [
   "SFHA72"
 ],
 "keyless": "ENTERPRISE",
 "license": "xxxx-xxxx-xxxx-xxxx-xxxx-xxxx-xxxx-xxxx-x",
 "clustername": "clustertest",
 "heartbeat_links_interface": {
   "vm1": [
     "eth1",
     "eth2"
   ],
   "vm2": [
     "eth1",
     "eth2"
   ]
 },
 "lopri_link_interface": {
   "vm1": [
     "eth0"
   ],
   "vm2": [
     "eth0"
   ]
 },
 "username": [
   "user1",
   "user2"
 ],
 "userenpw": [
   "xxxxxxxxxxx",
   "xxxxxxxxxxx"
 ],
 "userpriv": "Administrators",
```

```
 "smtpserver": "xxxxxxxxx.example.com",
   "smtprecp": [
     "John.Johnson@example.com"
   ],
   "smtprsev": [
     "Information"
   ],
   "fencingenabled": "1",
   "fencing_dgname": "vxfendg",
   "fencing_option": "1",
 }
```
}

#### **About Veritas Technologies LLC**

Veritas Technologies LLC enables organizations to harness the power of their information, with solutions designed to serve the world's largest and most complex heterogeneous environments. Veritas works with 86 percent of Fortune 500 companies today, improving data availability and revealing insights to drive competitive advantage.

For specific country offices and contact numbers, please visit our website.

Veritas World Headquarters 500 East Middlefield Road Mountain View, CA 94043 +1 (650) 933 1000 www.veritas.com

© 2018 Veritas Technologies LLC. All rights reserved. Veritas and the Veritas Logo are trademarks or registered trademarks of Veritas Technologies LLC or its affiliates in the U.S. and other countries. Other names may be trademarks of their respective owners.